# **EPOS**

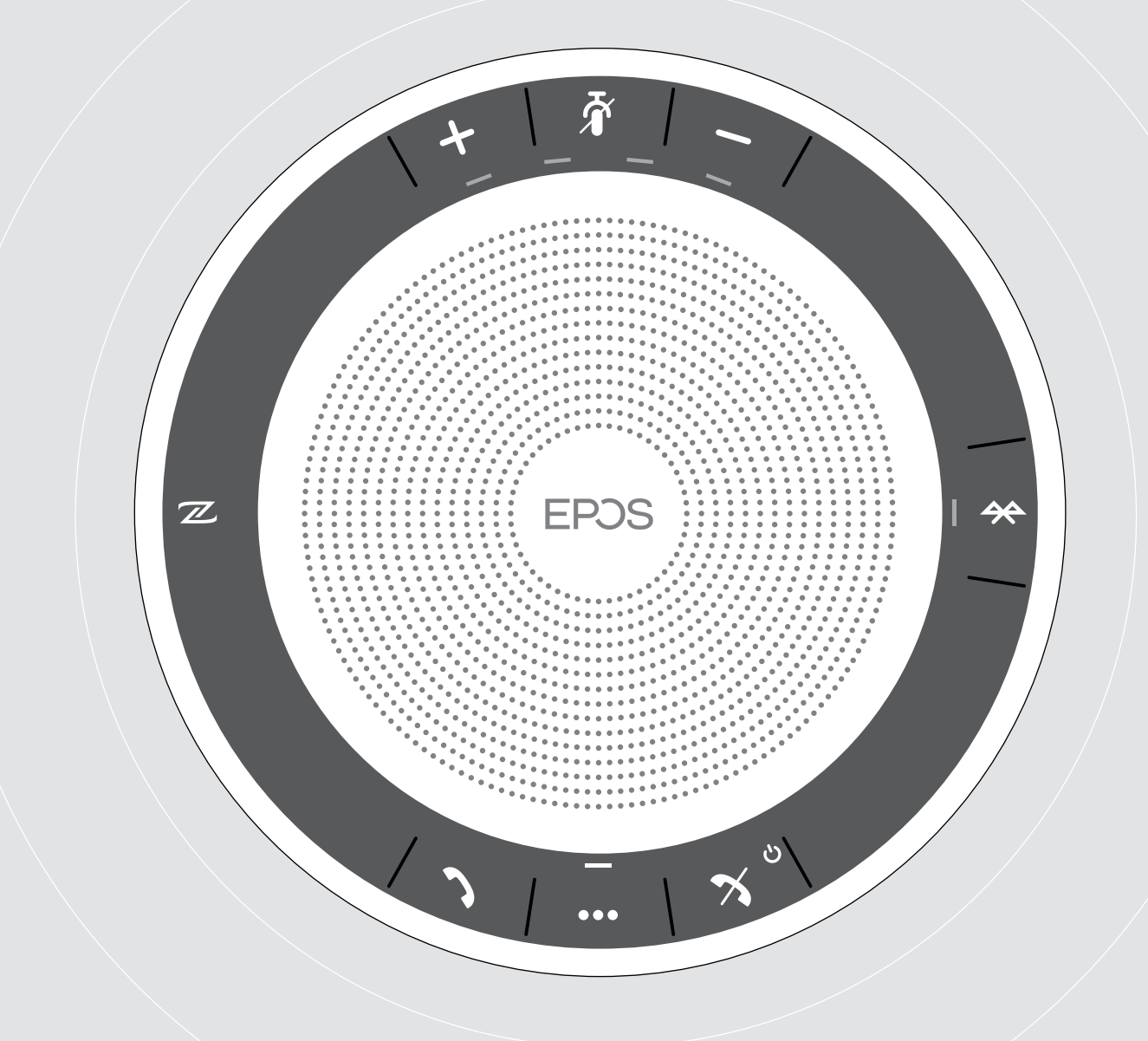

# EXPAND SP 30 | SP 30 +

Bluetooth®-Speakerphone

Bedienungsanleitung

 $\overline{1}$ 

### Inhalt

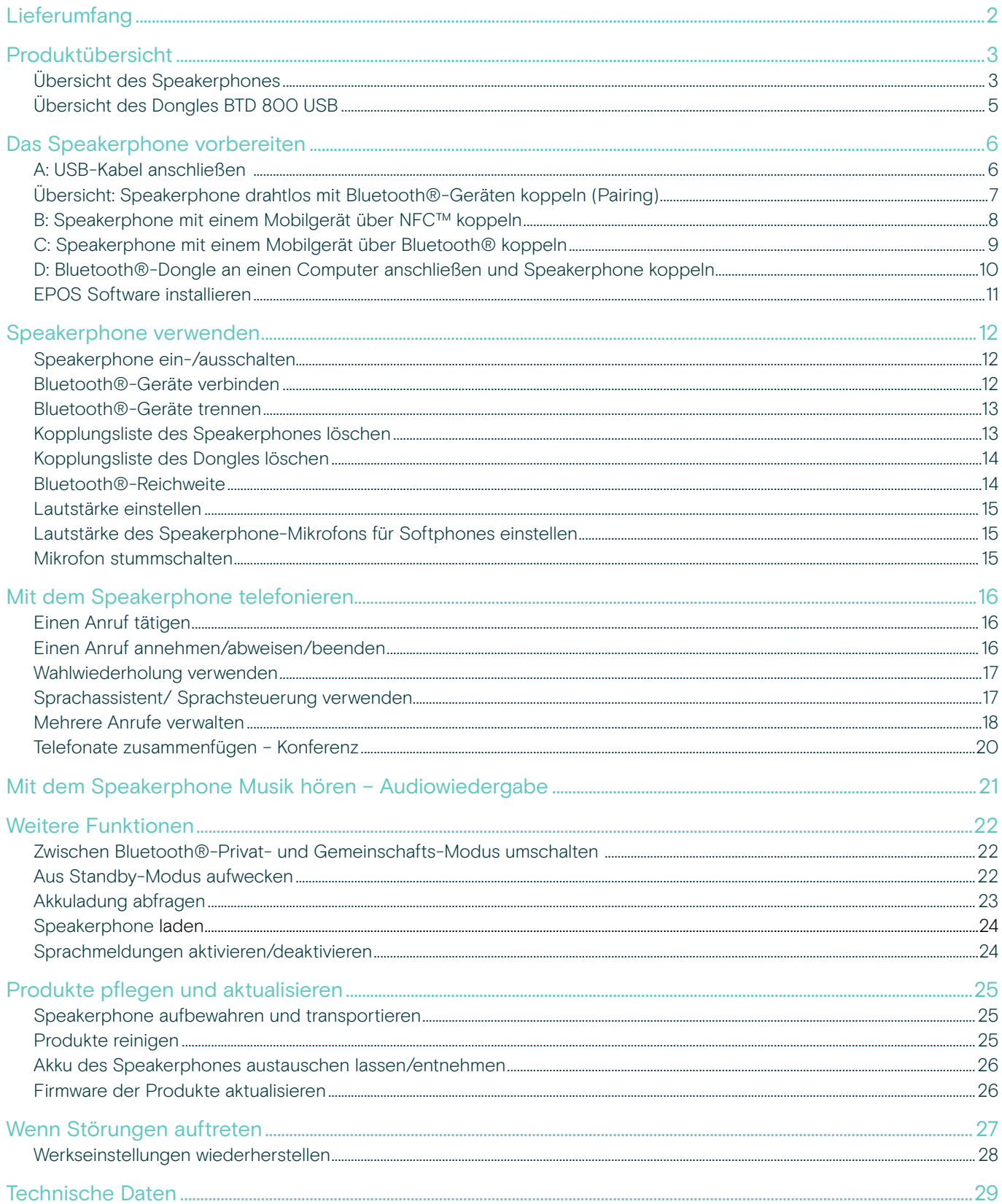

## <span id="page-2-0"></span>Lieferumfang

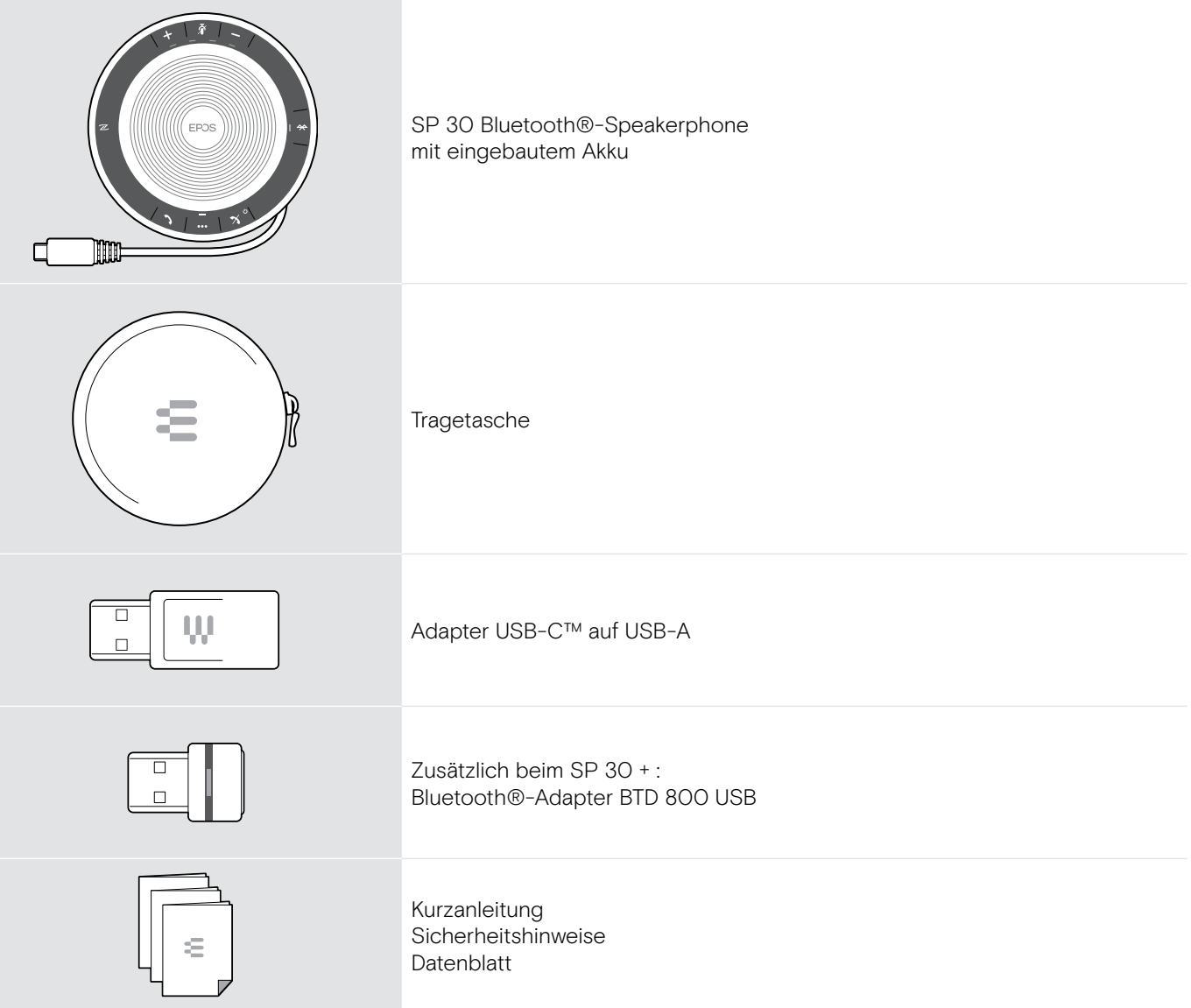

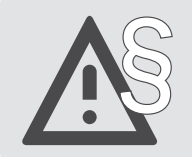

§ Die Sicherheitshinweise finden Sie im Safety Guide.

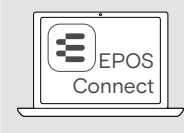

Mit der kostenlosen EPOS-Software EPOS Connect holen Sie mehr aus Ihren EPOS-Produkten.

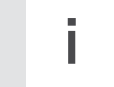

i Eine Liste der Zubehörteile finden Sie unter www.eposaudio.com auf der Produktseite.

### <span id="page-3-0"></span>Produktübersicht

### Übersicht des Speakerphones

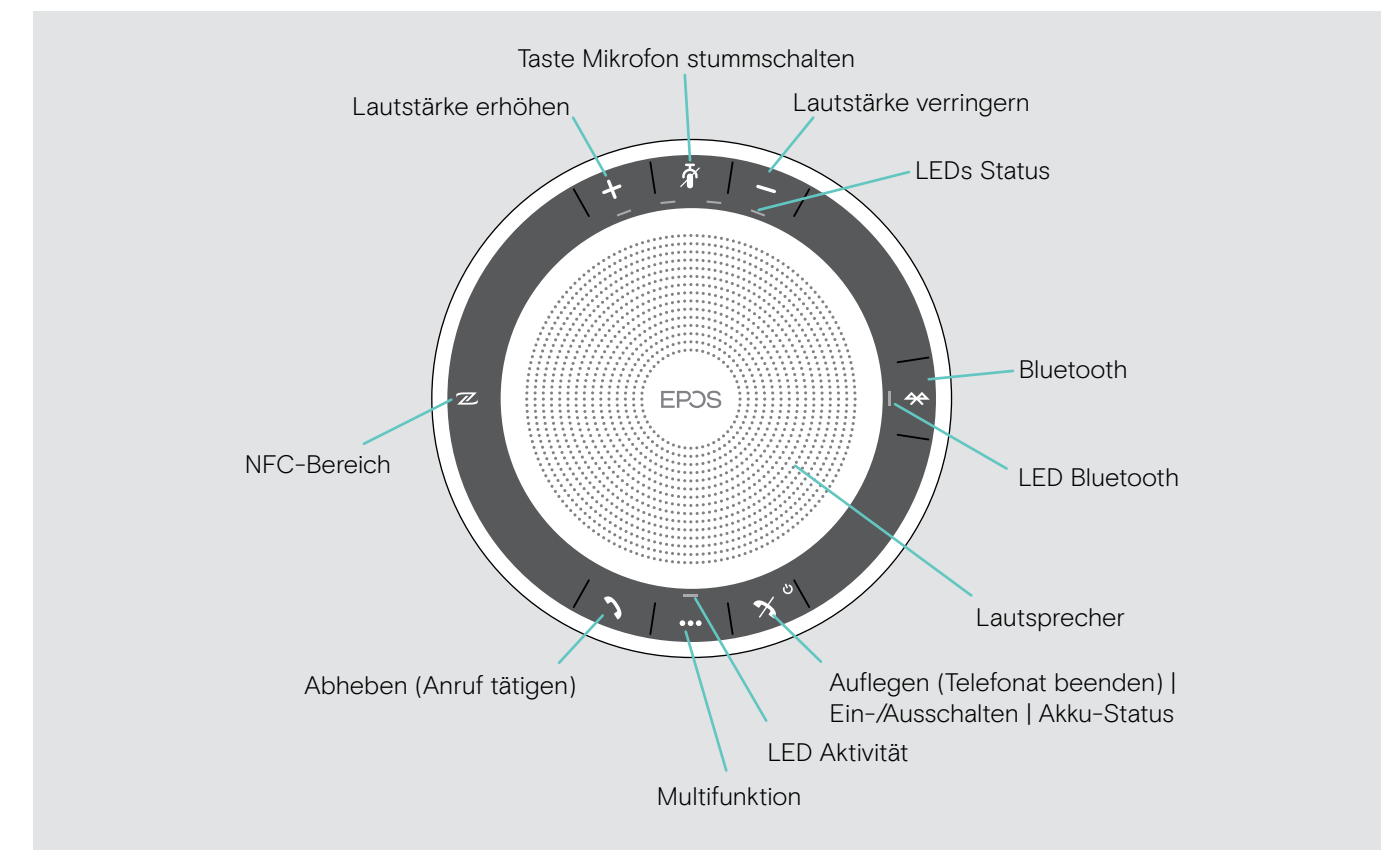

#### Übersicht der Unterseite

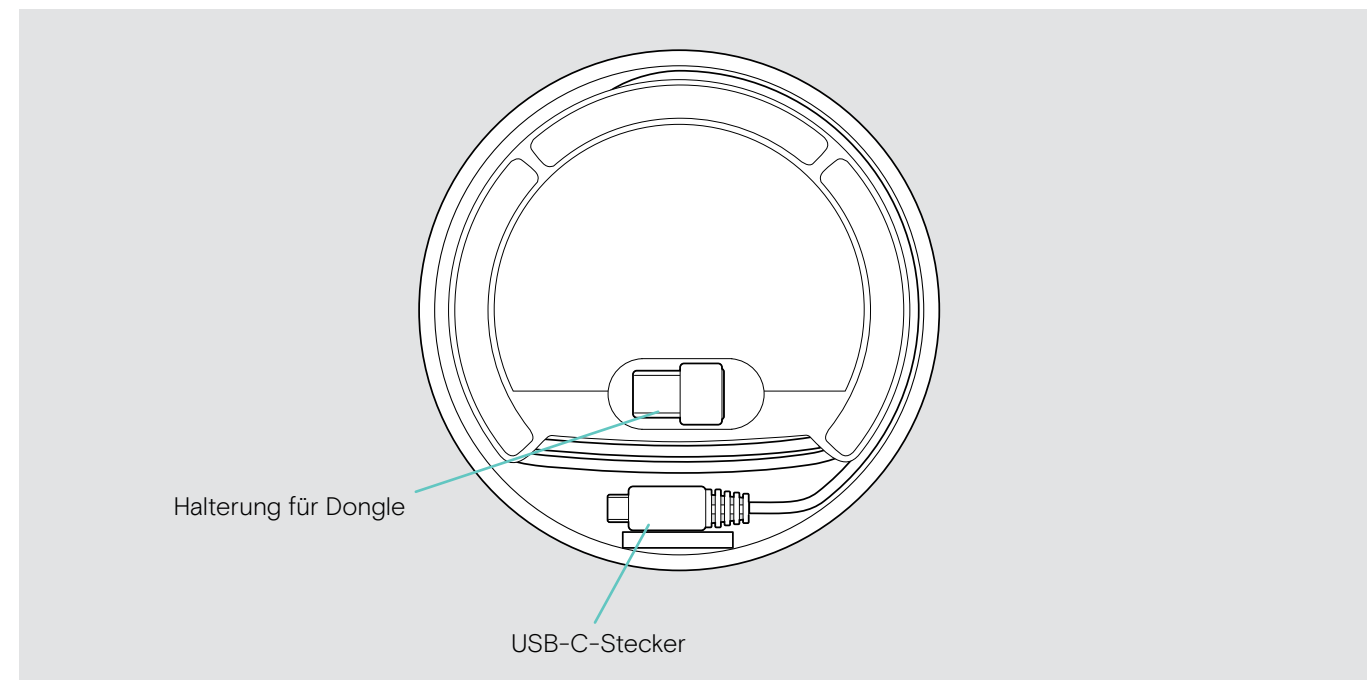

#### LED-Übersicht

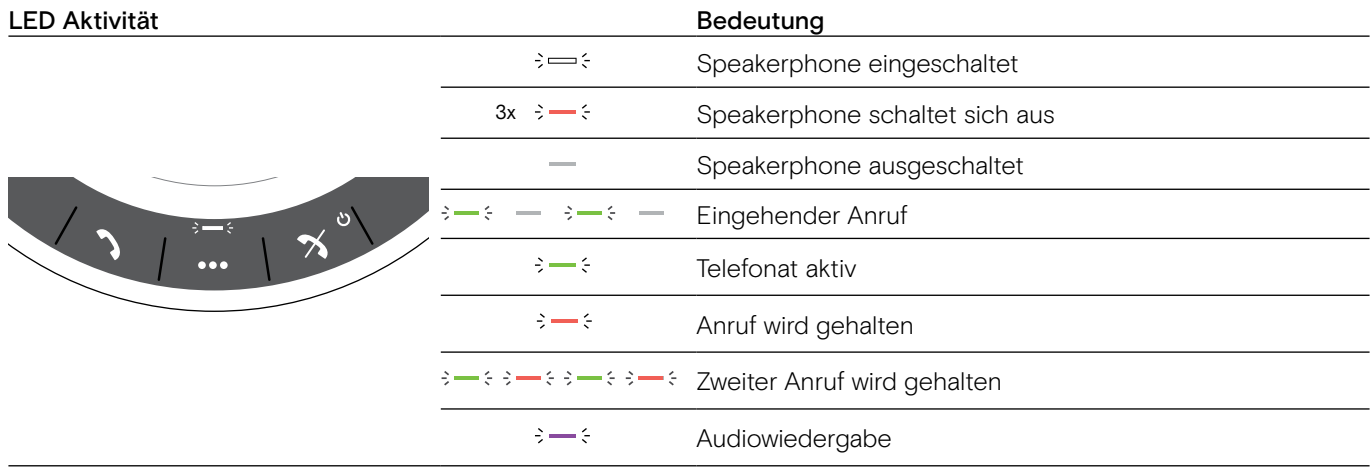

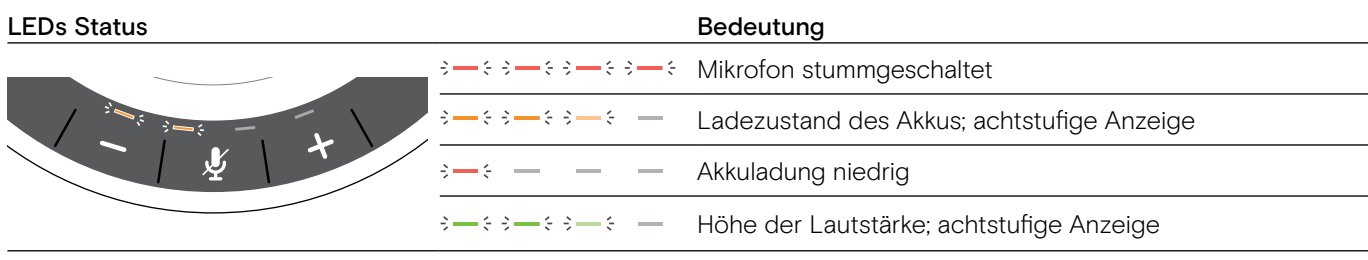

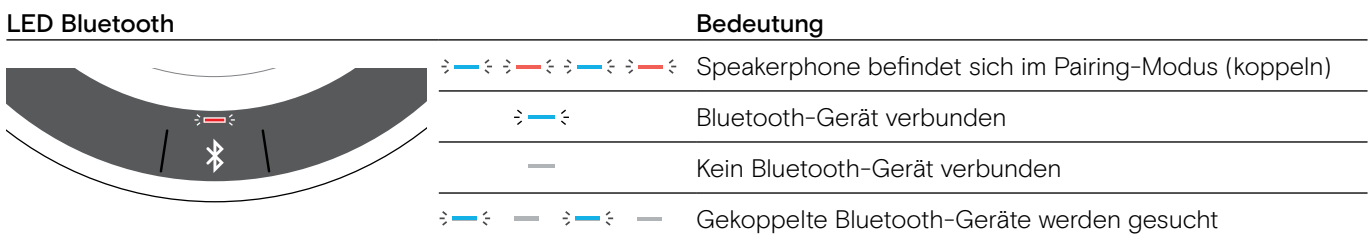

### <span id="page-5-0"></span>Übersicht des Dongles BTD 800 USB

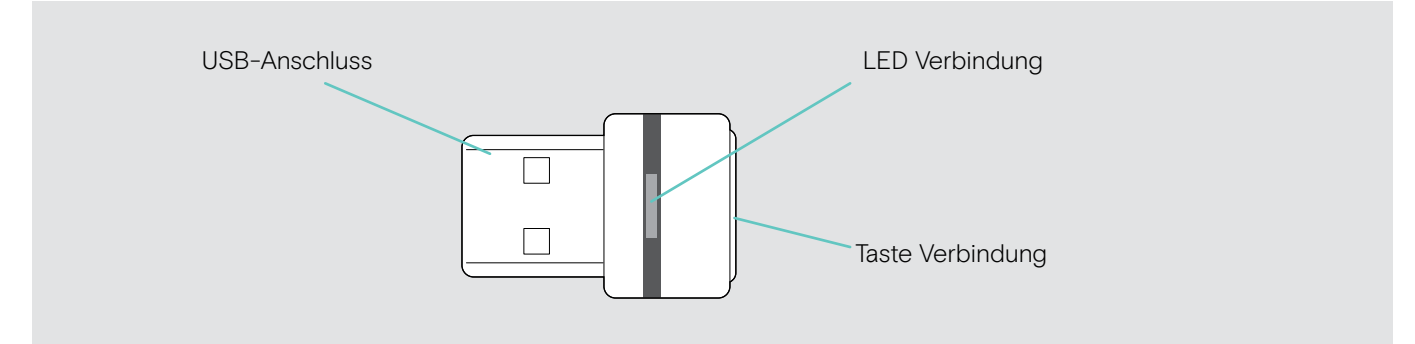

#### LED-Übersicht

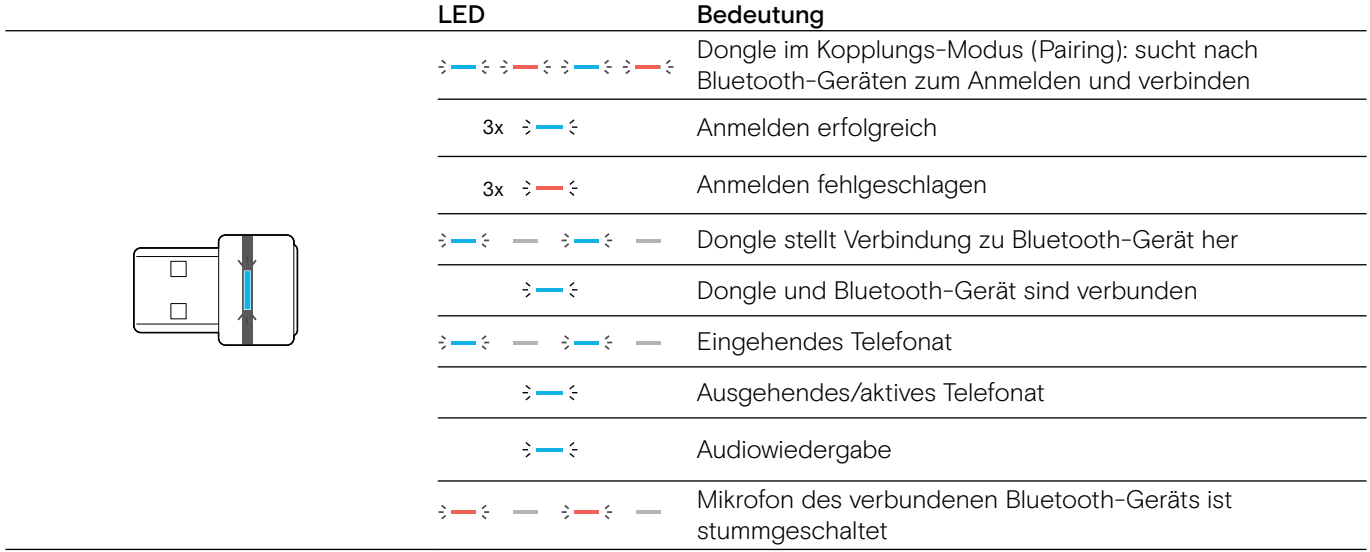

### <span id="page-6-0"></span>Das Speakerphone vorbereiten

Das Speakerphone kann verbunden werden über:

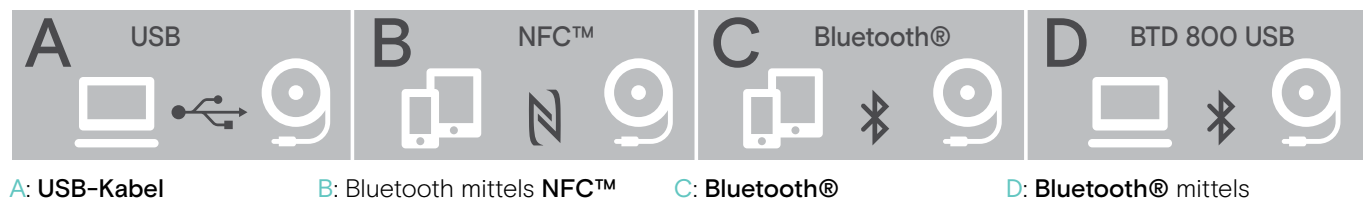

<span id="page-6-1"></span>A: USB-Kabel anschließen

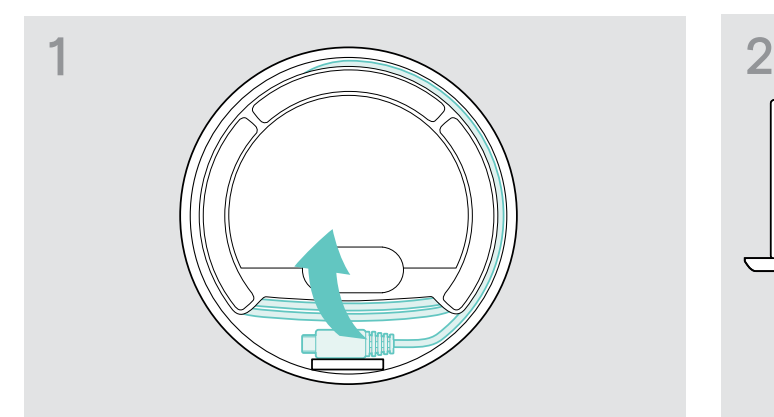

▶ Lösen Sie den USB-Stecker aus der Halterung und wickeln Sie das Kabel ab.

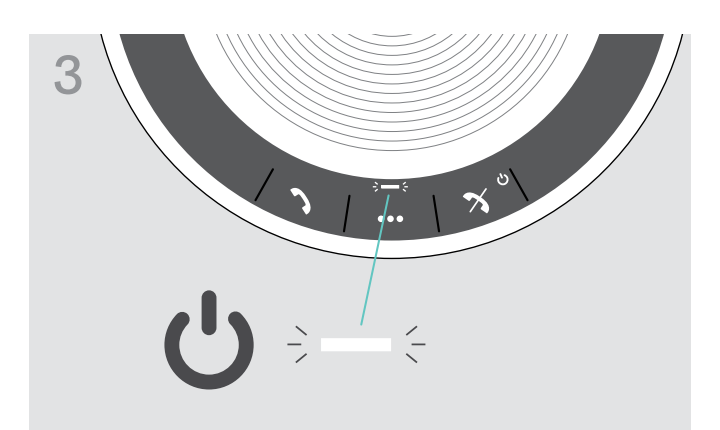

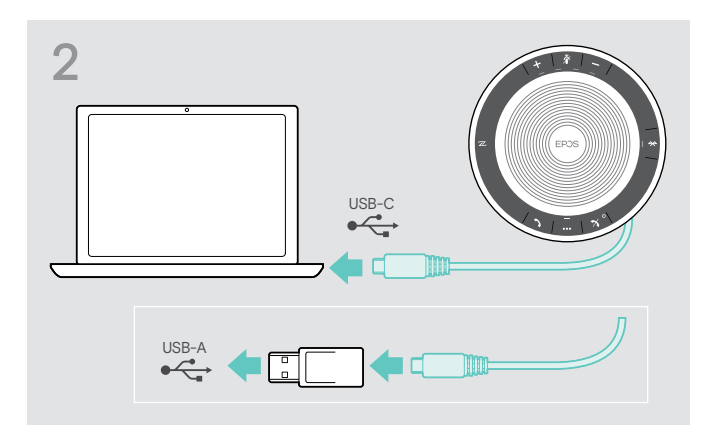

EPOS-Dongle

(enthalten bei SP 30 +)

X Verbinden Sie den USB-Stecker direkt mit einer USB-C-Buchse oder verwenden Sie den mitgelieferten Adapter für eine USB-A-Buchse.

3 Das Speakerphone schaltet sich automatisch ein. Die LED leuchtet weiß.

solange das Speakerphone verbunden ist, wird es geladen (geräteabhängig) – siehe Seite [24](#page-24-1).

### <span id="page-7-1"></span><span id="page-7-0"></span>Übersicht: Speakerphone drahtlos mit Bluetooth®-Geräten koppeln (Pairing)

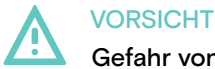

Gefahr von Funktionsstörungen!

Die Funkwellen von Mobiltelefonen können empfindliche und ungeschützte Geräte in ihrer Funktion beeinträchtigen.

 $\triangleright$  Telefonieren Sie mit dem Speakerphone nur an Orten, an denen die drahtlose Bluetooth-Übertragung gestattet ist.

Das Speakerphone erfüllt den Bluetooth-Standard 5.0. Um Daten drahtlos zu übertragen, koppeln Sie Ihr Speakerphone mit Bluetooth-Geräten, die das Hands Free-Profil (HFP), das Headset-Profil (HSP) oder Advanced Audio Distribution-Profil (A2DP) unterstützen.

Das Speakerphone lässt sich koppeln mit:

- einem Mobilgerät: über NFC™ (B, siehe Seite [8](#page-8-1)) oder über Bluetooth (C, siehe Seite [9\)](#page-9-1) oder
- einem BTD 800 USB-Dongle: über Bluetooth (D, siehe Seite [10\)](#page-10-1)

Das Speakerphone kann auf den Privat- oder Gemeinschafts-Modus eingestellt werden (siehe Seite [22](#page-22-1)). Werkseitig ist der Privat-Modus eingestellt. In diesem Modus bleibt die Liste der gekoppelten Geräte erhalten, sodass sich diese automatisch wieder verbinden.

Standardeinstellung (Privat-Modus):

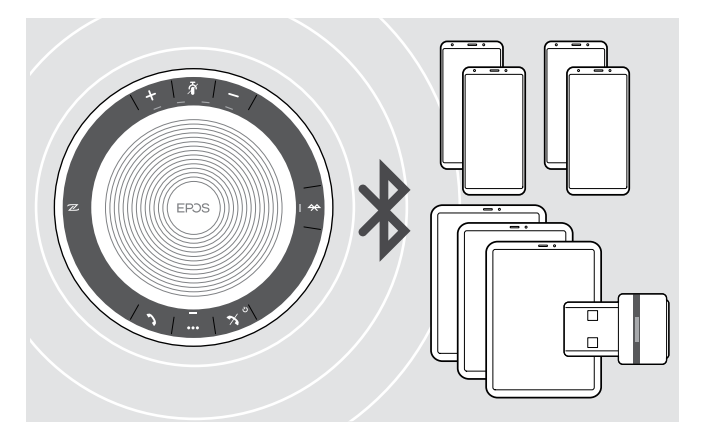

Das Speakerphone kann bis zu acht gekoppelte Bluetooth-Geräte speichern. Beim Anmelden eines neunten Bluetooth-Geräts, wird das am wenigsten verwendete Gerät überschrieben. Um das erste Gerät später wieder zu verwenden, melden Sie das Speakerphone erneut an.

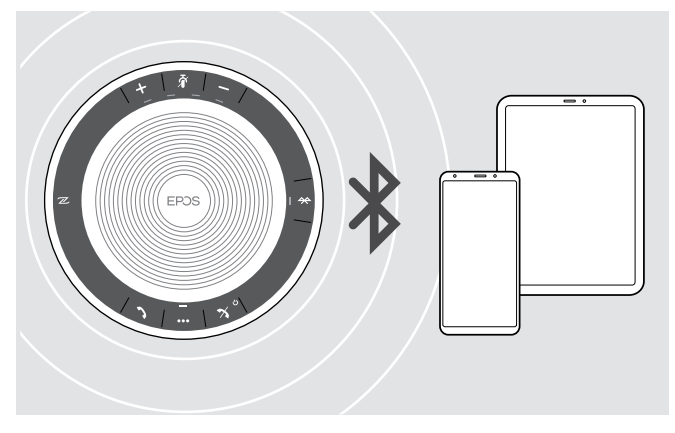

Das Speakerphone kann drahtlos mit zwei Geräten gleichzeitig verbunden werden.

Ein weiteres Gerät lässt sich erst verbinden, nachdem Sie die Verbindung eines der bereits verbunden Geräte trennen.

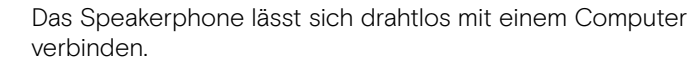

Verwenden Sie dazu:

- die eingebaute Bluetooth-Funktion Ihres Computer oder
- den Dongle BTD 800 USB (enthalten bei SP 30 +).

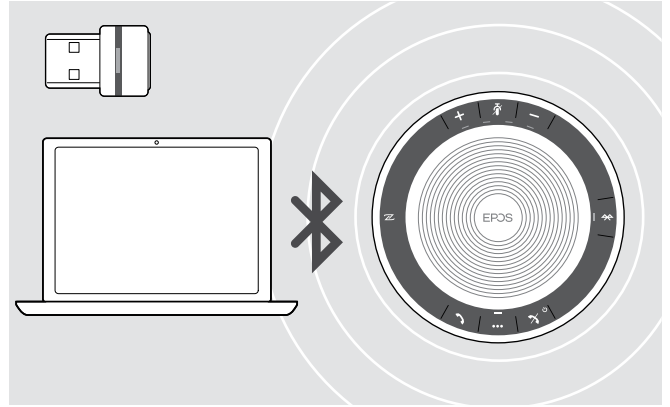

### <span id="page-8-1"></span><span id="page-8-0"></span>B: Speakerphone mit einem Mobilgerät über NFC™ koppeln

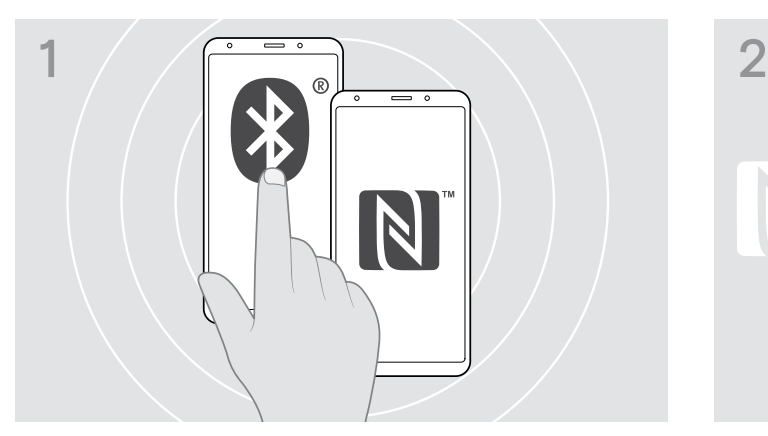

 $\triangleright$  Aktivieren Sie Bluetooth und NFC "Near Field Communication" an Ihrem Mobilgerät (siehe Anleitung Ihres Mobilgeräts).

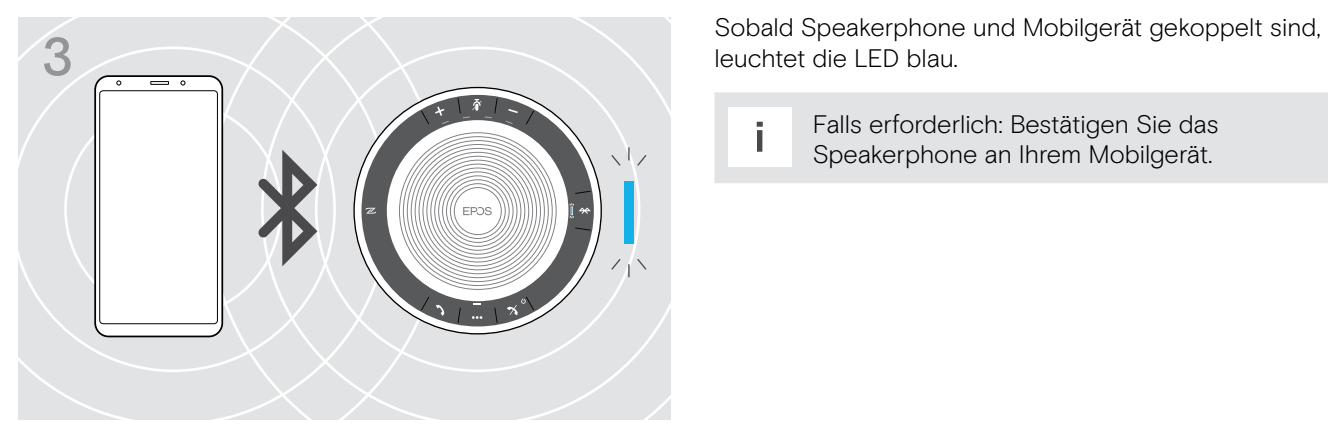

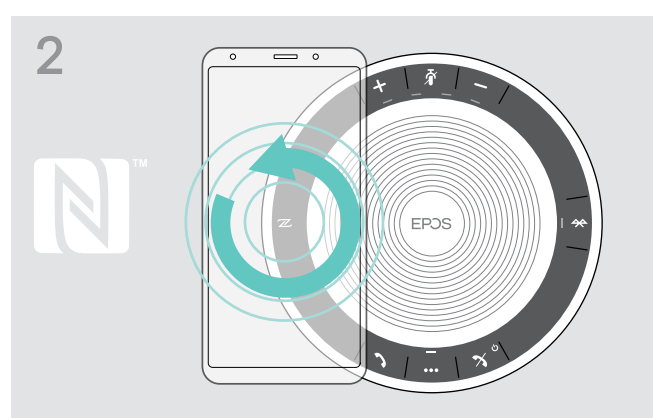

X Bewegen Sie das Mobilgerät in kleinen Kreisen direkt über dem NFC-Bereich des Speakerphones. Das Speakerphone schaltet sich automatisch ein.

leuchtet die LED blau.

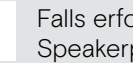

i Falls erforderlich: Bestätigen Sie das Speakerphone an Ihrem Mobilgerät.

#### <span id="page-9-1"></span><span id="page-9-0"></span>C: Speakerphone mit einem Mobilgerät über Bluetooth® koppeln

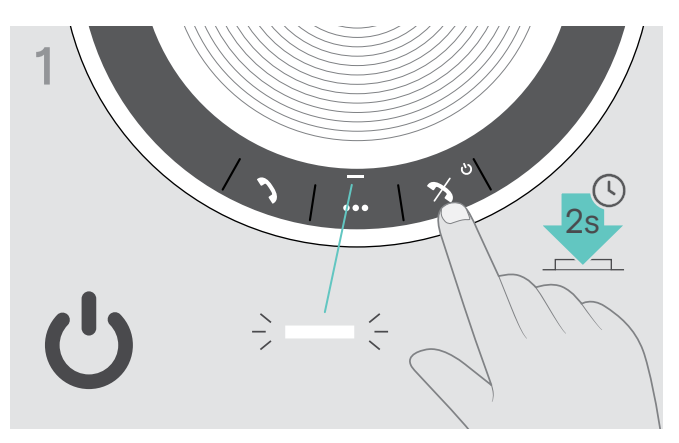

▶ Halten Sie die Taste Ein-/Ausschalten kurz gedrückt, um das Speakerphone einzuschalten. Die LED leuchtet weiß.

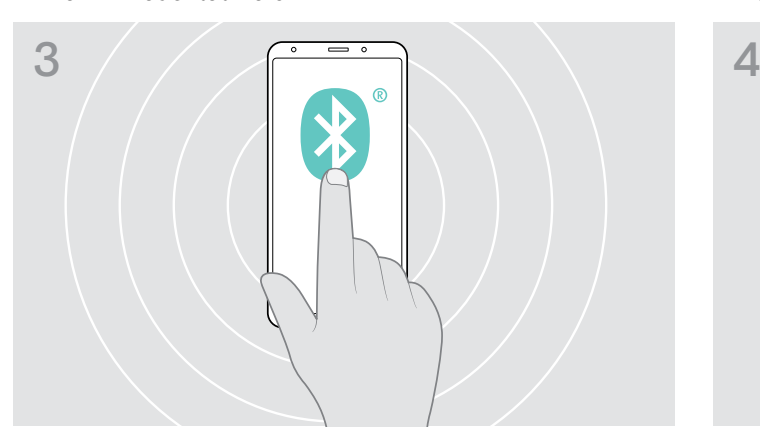

▶ Schalten Sie die Bluetooth-Sichtbarkeit an Ihrem Mobilgerät ein (siehe Anleitung Ihres Mobilgeräts).

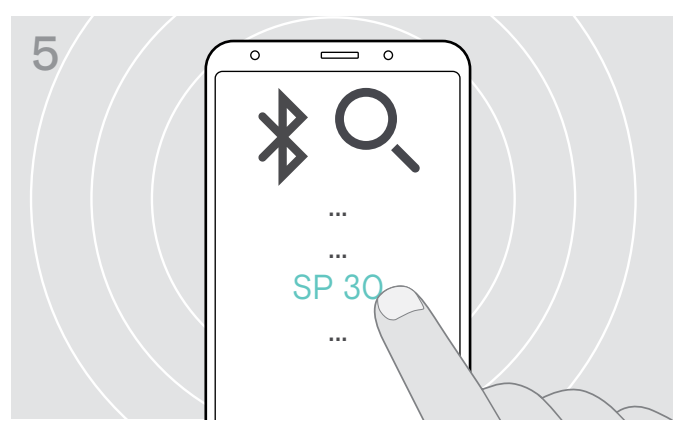

 $\triangleright$  Wählen Sie "SP 30"\* aus, um eine Bluetooth-Verbindung zum Speakerphone herzustellen. \*Sie können den voreingestellten Namen "SP 30" über EPOS Connect ändern.

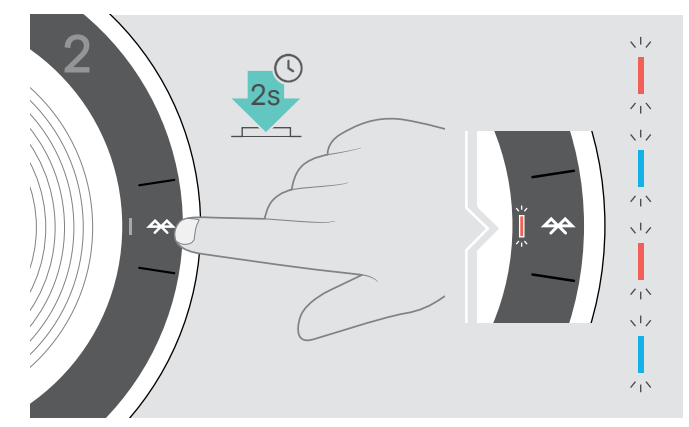

X Halten Sie die Taste Bluetooth gedrückt, bis die LED blau und rot blinkt. Das Speakerphone befindet sich im Pairing-Modus.

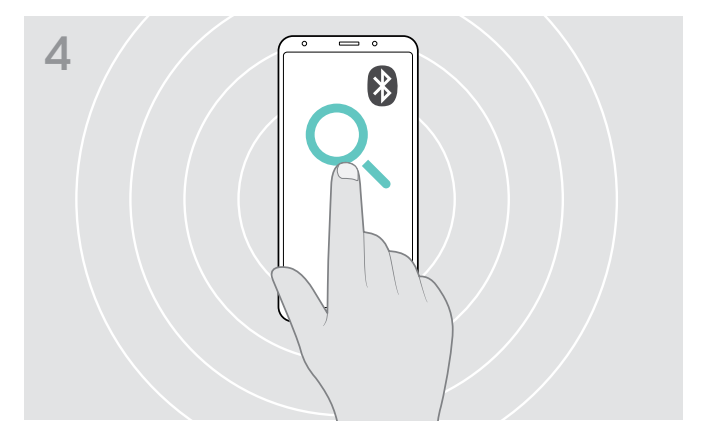

▶ Starten Sie die Suche nach Bluetooth-Geräten. Alle verfügbaren Geräte in der näheren Umgebung des Mobilgeräts werden angezeigt.

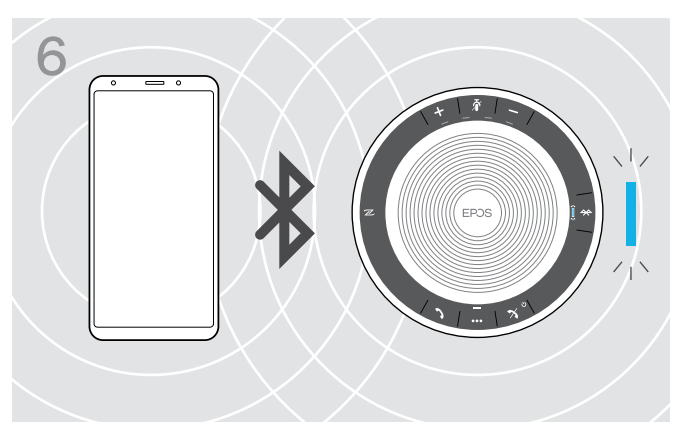

Die Bluetooth-LED leuchtet blau, sobald die Geräte gekoppelt sind.

#### <span id="page-10-1"></span><span id="page-10-0"></span>D: Bluetooth®-Dongle an einen Computer anschließen und Speakerphone koppeln

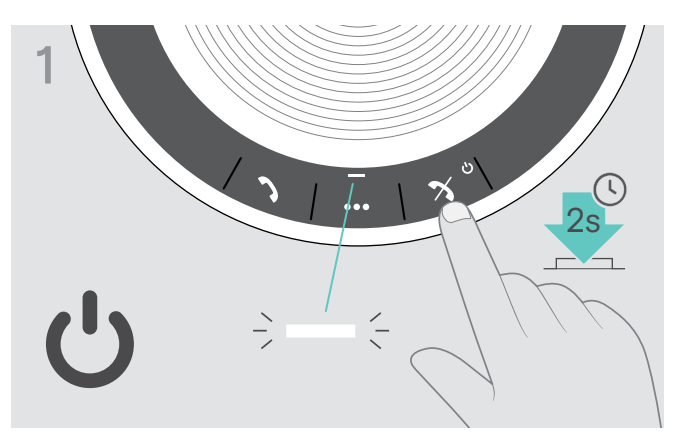

▶ Halten Sie die Taste Ein-/Ausschalten kurz gedrückt, um das Speakerphone einzuschalten. Die LED leuchtet weiß.

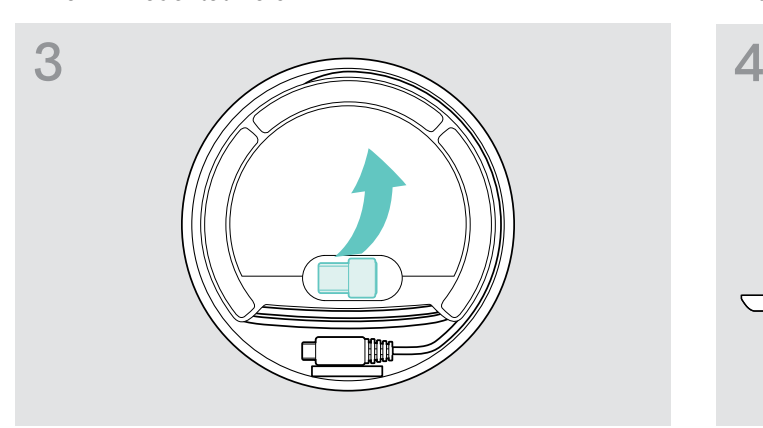

 $\triangleright$  Lösen Sie den Dongle aus der Halterung. Der Dongle BTD 800 USB ist im SP 30 + enthalten.

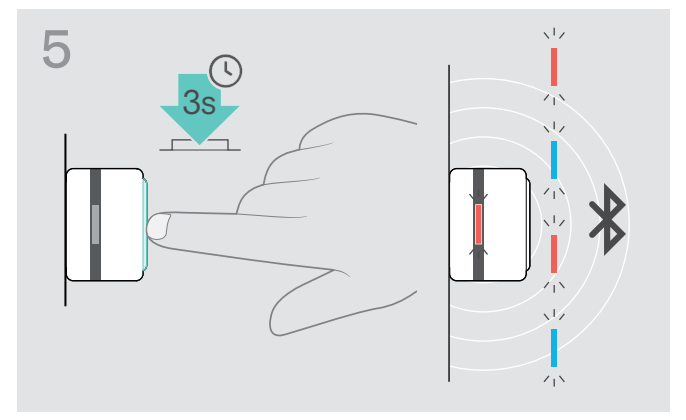

X Halten Sie die Taste des Dongles gedrückt, bis die LED blau und rot blinkt.

Der Dongle befindet sich im Pairing-Modus.

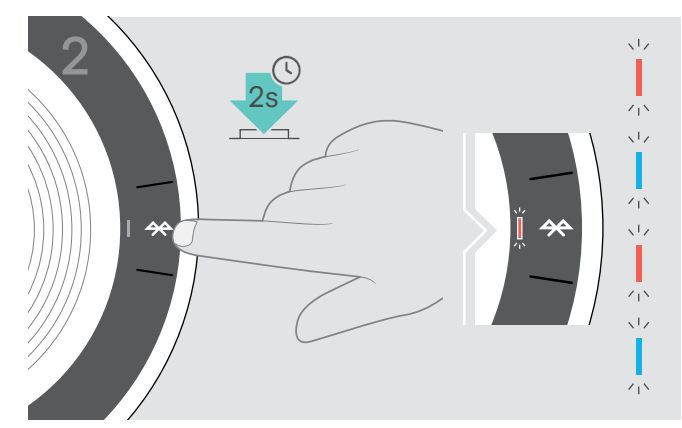

X Halten Sie die Taste Bluetooth gedrückt, bis die LED blau und rot blinkt. Das Speakerphone befindet sich im Pairing-Modus.

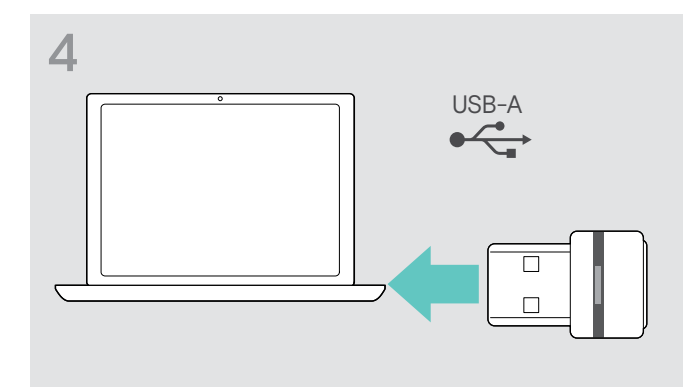

▶ Stecken Sie den Dongle in den USB-Anschluss Ihres Computers.

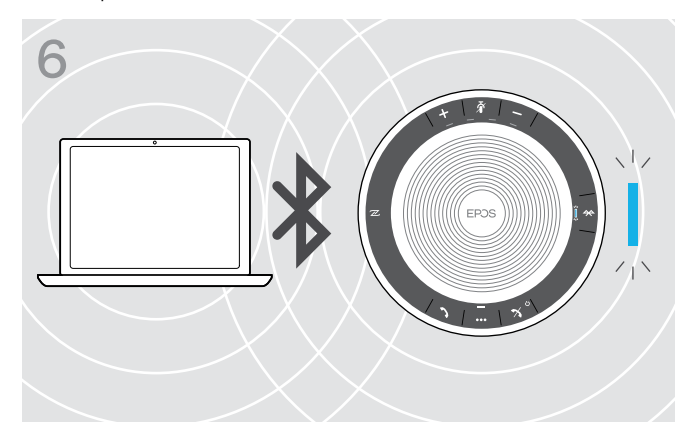

Sobald Speakerphone und Dongle gekoppelt sind, leuchtet die LED blau.

### <span id="page-11-0"></span>EPOS Software installieren

Mit der kostenlosen EPOS-Software holen Sie mehr aus Ihren EPOS-Produkten. Die Software ermöglicht einfaches Einrichten, Konfigurieren und Aktualisieren Ihres Speakerphones.

Beispiele unterstützter Einstellungen und Konfigurationen in EPOS Connect:

- Bluetooth ein/aus,
- Gerätename
- Privat-/Gemeinschafts-Modus,
- Kopplungsliste verwalten
- Töne und Signale inklusive Sprache der Sprachmeldungen
- Wiederherstellen der Werkseinstellungen

EPOS Connect bietet weitere Konfigurations- und Einstellmöglichkeiten – siehe Optionen in der Software.

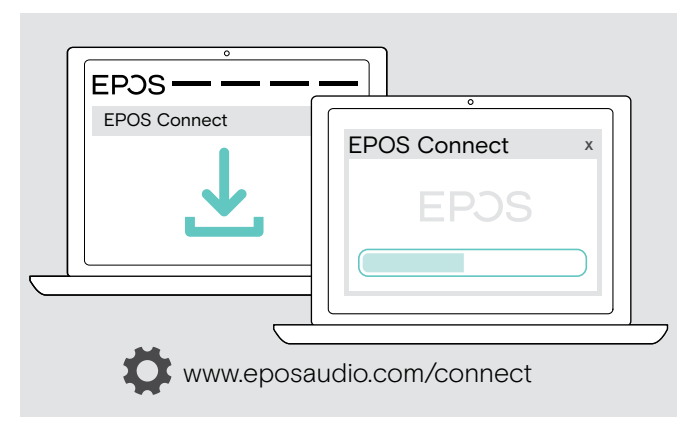

- ▶ Laden Sie die Software unter www.eposaudio.com/connect herunter.
- ▶ Installieren Sie die Software. Hierzu benötigen Sie Administrator-Rechte – wenden Sie sich in diesem Fall an Ihre IT-Abteilung.

Um Telefonate über den Computer zu führen:

▶ Installieren Sie ein Softphone (VoIP-Software) oder fragen Sie Ihren Administrator.

### <span id="page-12-0"></span>Speakerphone verwenden

#### <span id="page-12-1"></span>Speakerphone ein-/ausschalten

#### Speakerphone einschalten Speakerphone ausschalten Speakerphone ausschalten Speakerphone ausschalten Speakerphone ausschalten Speakerphone ausschalten Speakerphone ausschalten Speakerphone ausschalten Speakerphone ausschalt

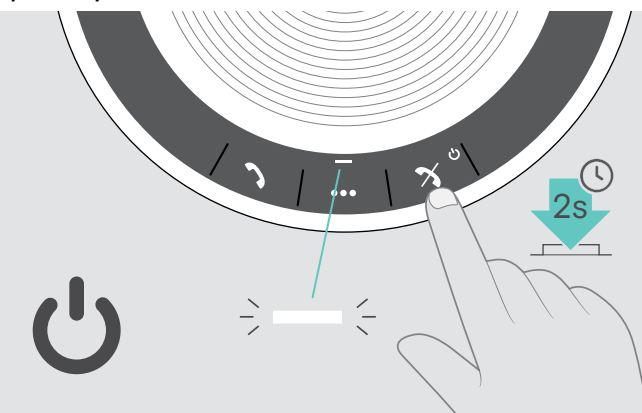

▶ Halten Sie die Taste Ein-/Ausschalten gedrückt. Die LED leuchtet weiß.

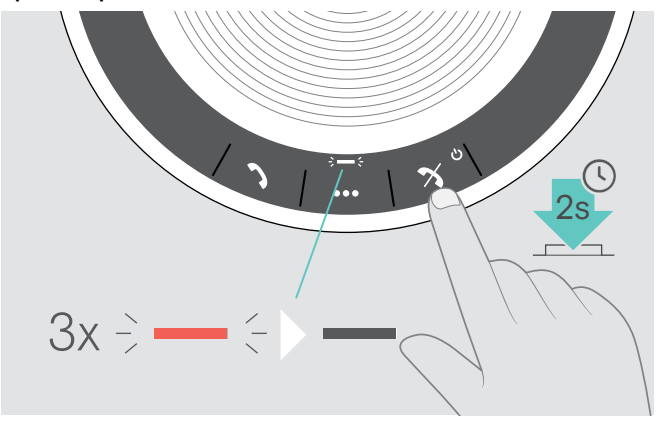

▶ Halten Sie die Taste Ein-/Ausschalten gedrückt. Die LED blinkt 3-mal rot und erlischt. Die Lautstärkeeinstellungen werden beim Ausschalten des Speakerphones automatisch gespeichert.

#### Bluetooth®-Geräte verbinden

Das Speakerphone versucht in der Standard-Einstellung, eine Verbindung zu den beiden zuletzt verbundenen Bluetooth-Geräten herzustellen. Weitere Informationen zu den Funktionen im Privat-/ Gemeinschafts-Modus finden Sie auf Seite [22.](#page-22-1)

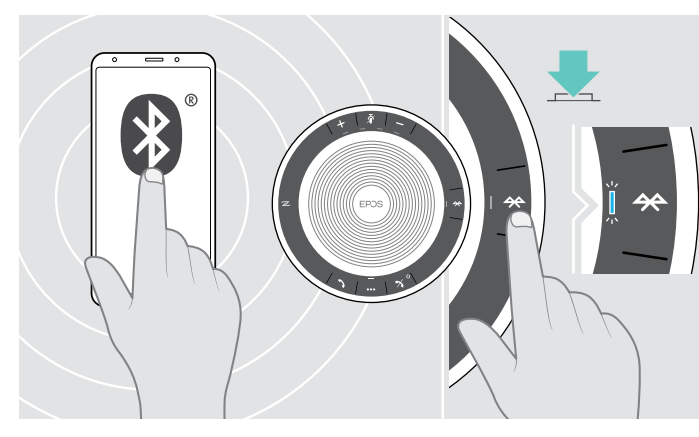

X Aktivieren Sie Bluetooth an Ihrem gekoppelten Gerät bzw. an Ihren Geräten.

Wenn die Bluetooth-LED nicht blau blinkt (automatische Suche nach dem Einschalten):

i

 $\triangleright$  Drücken Sie die Taste Bluetooth, um manuell eine Verbindung herzustellen.

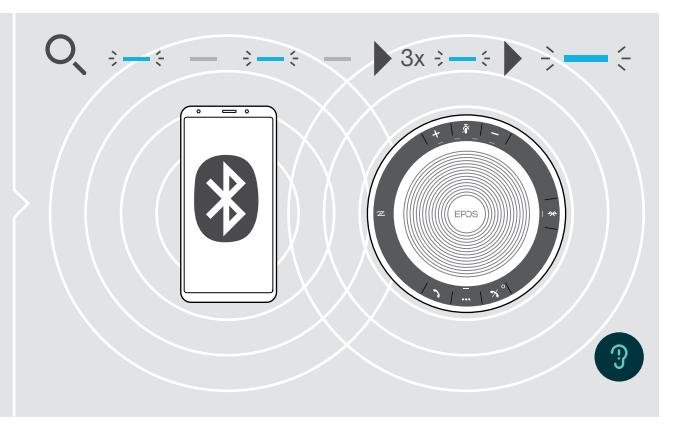

Die LED blinkt blau während das Speakerphone versucht, sich mit zuvor gekoppelten Bluetooth-Geräten zu verbinden.

Sobald die Verbindung erfolgreich hergestellt ist, leuchtet die LED blau.

Nur zwei der maximal acht gekoppelten Bluetooth-Geräte können gleichzeitig mit dem Speakerphone verbunden werden.

Die Suche nach gekoppelten Geräten bricht nach einiger Zeit ab, wenn keine Geräte gefunden werden. Danach müssen Verbindungen manuell über das gekoppelte Bluetooth-Gerät oder per Tastendruck am Speakerphone hergestellt werden.

### <span id="page-13-0"></span>Bluetooth®-Geräte trennen

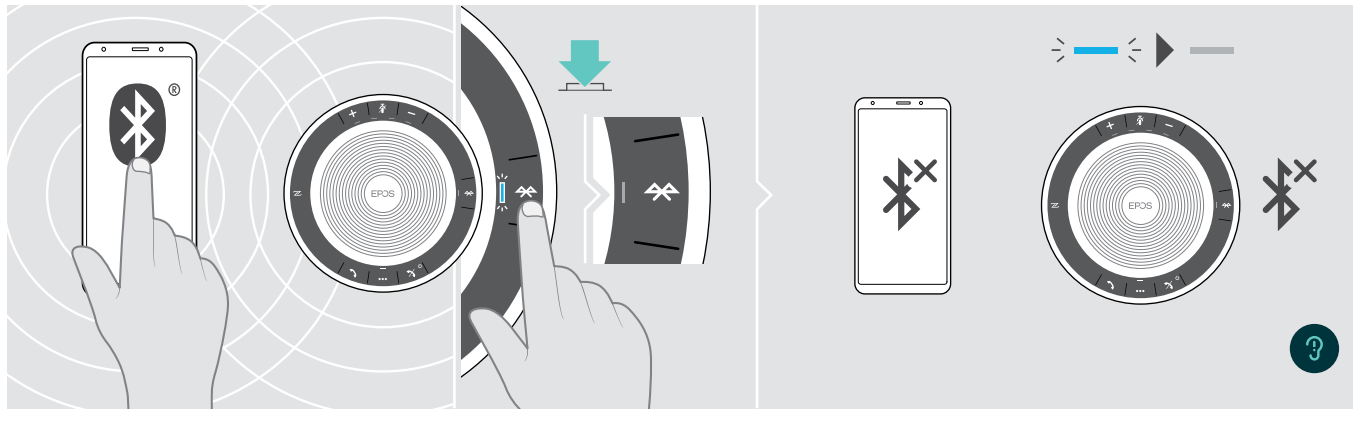

X Drücken Sie die Taste Bluetooth. Die LED erlischt. ODER

Deaktivieren Sie Bluetooth am verbundenen Gerät.

<span id="page-13-1"></span>Um gekoppelte Geräte wieder zu verbinden:

> Drücken Sie die Taste erneut.

#### <span id="page-13-2"></span>Kopplungsliste des Speakerphones löschen

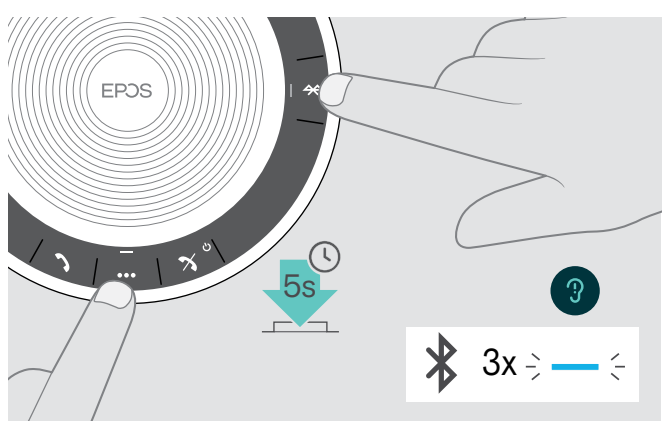

 $\triangleright$  Halten Sie die Multifunktionstaste und die Taste Bluetooth gedrückt, bis Sie eine Sprachmeldung hören. Die LED blinkt 3-mal blau und zeigt an, dass die Kopplungsliste wird gelöscht wurde.

#### <span id="page-14-2"></span><span id="page-14-0"></span>Kopplungsliste des Dongles löschen

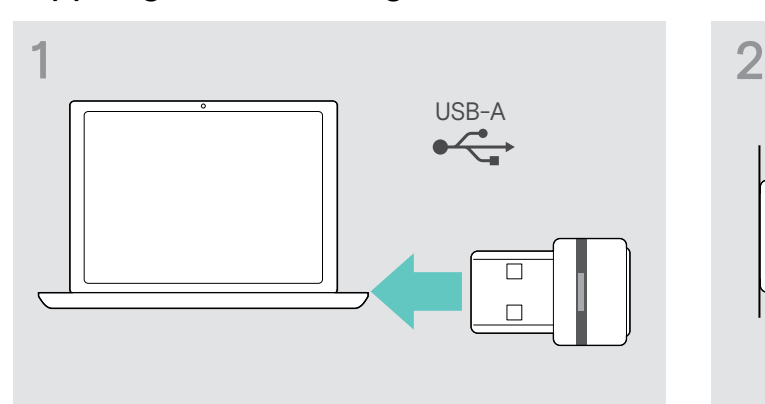

▶ Stecken Sie den Dongle in einen USB-Anschluss Ihres Computers.

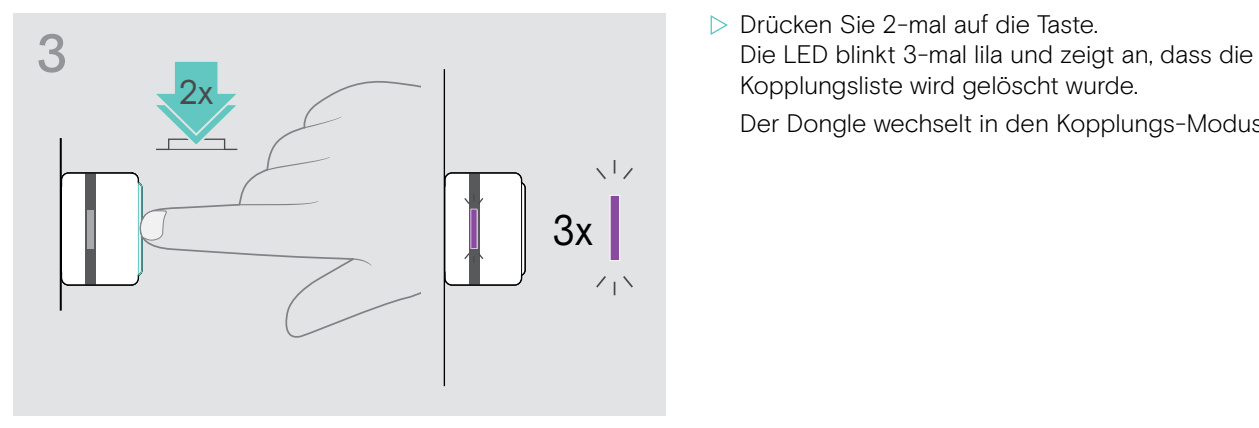

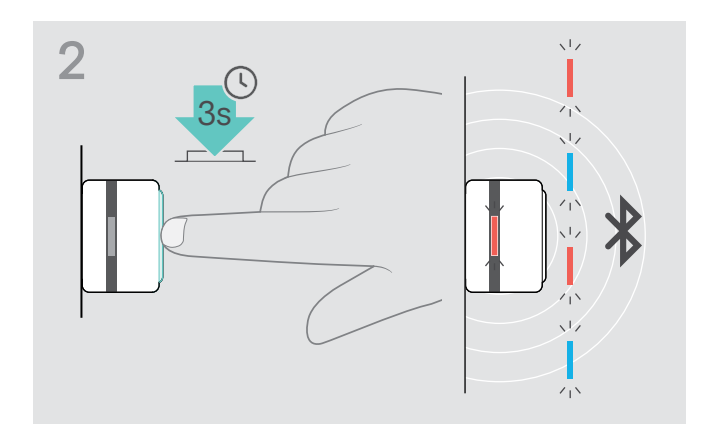

- $\triangleright$  Halten Sie die Taste des Dongles gedrückt, bis die LED blau und rot blinkt.
- Kopplungsliste wird gelöscht wurde.

Der Dongle wechselt in den Kopplungs-Modus.

#### <span id="page-14-1"></span>Bluetooth®-Reichweite

Telefonieren und die Wiedergabe von Audio ist nur innerhalb der Bluetooth-Reichweite der Geräte möglich. Die Reichweite hängt von Umgebungsbedingungen ab, wie z. B. der Dicke und Zusammensetzung von Wänden. Bei direkter Sichtverbindung beträgt die Reichweite der meisten Mobiltelefone und Bluetooth-Geräte bis zu 25 Metern.

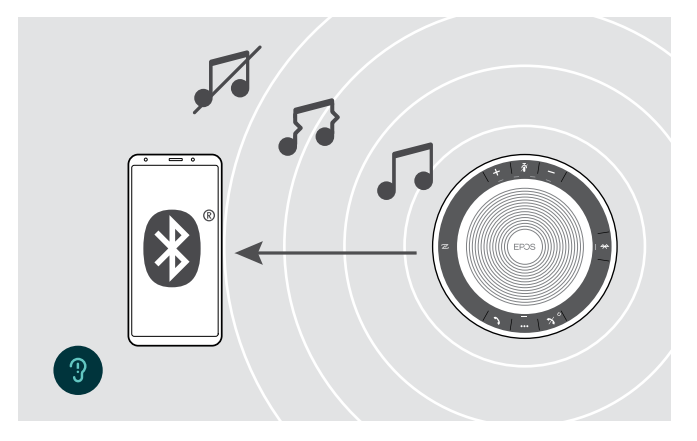

Wenn Sie die Bluetooth-Reichweite verlassen, verschlechtert sich zunächst die Audioqualität und später werden verbundene Geräte getrennt.

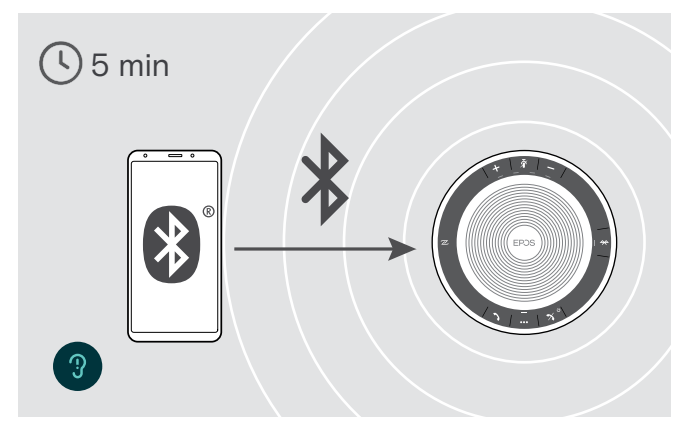

Wenn Sie sich innerhalb kurzer Zeit wieder in Bluetooth-Reichweite befinden, versucht das Speakerphone die Verbindung(en) wiederherzustellen.

Wenn Sie sich länger außer Reichweite befinden:

 $\triangleright$  Drücken Sie die Taste Bluetooth, um manuell eine Verbindung herzustellen.

#### <span id="page-15-0"></span>Lautstärke einstellen

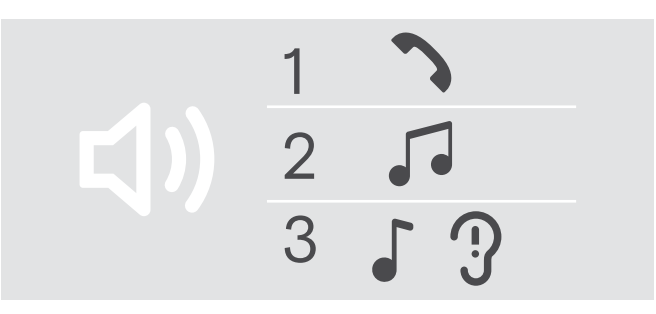

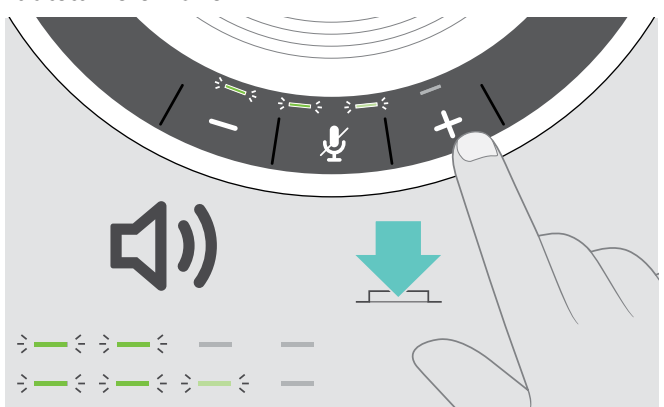

Sie können die Wiedergabelautstärke für drei unterschiedliche Situationen getrennt voneinander einstellen:

- 1. Lautstärke für Telefonate: während eines Gesprächs
- 2. Lautstärke für Audio: während der Audioübertragung
- 3. Lautstärke für Klingelton, Töne und Sprachmeldungen: im Ruhemodus – kein Telefonat, keine Audioübertragung

#### Lautstärke erhöhen Lautstärke verringern

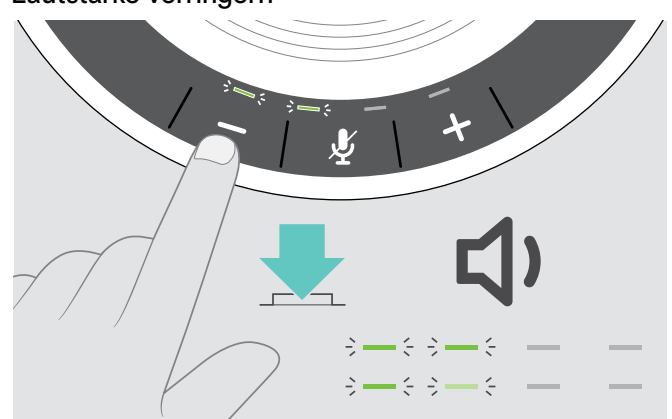

- Drücken Sie die Taste +. X Drücken Sie die Taste –
- 

LEDs und Lautstärke werden mit jedem Tastendruck um einen halben Schritten erhöht oder verringert.

#### Lautstärke des Speakerphone-Mikrofons für Softphones einstellen

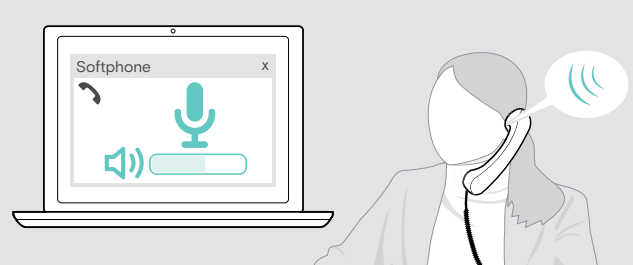

- ▶ Rufen Sie über Ihr verbundenes Gerät jemanden an, der Ihnen hilft, die Mikrofonlautstärke korrekt einzustellen.
- $\triangleright$  Ändern Sie die Mikrofonlautstärke in Ihrer Softphoneund / oder Ihrer PC-Audio-Anwendung.

#### Mikrofon stummschalten

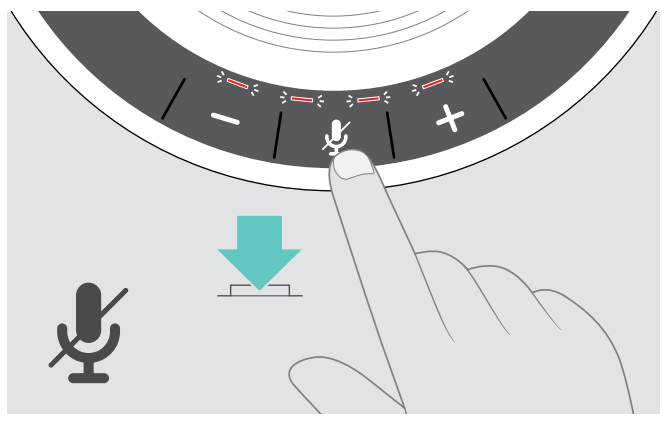

▶ Drücken Sie die Taste Stummschalten. Die LEDs leuchten rot.

#### Mikrofon stummschalten Stummschaltung aufheben

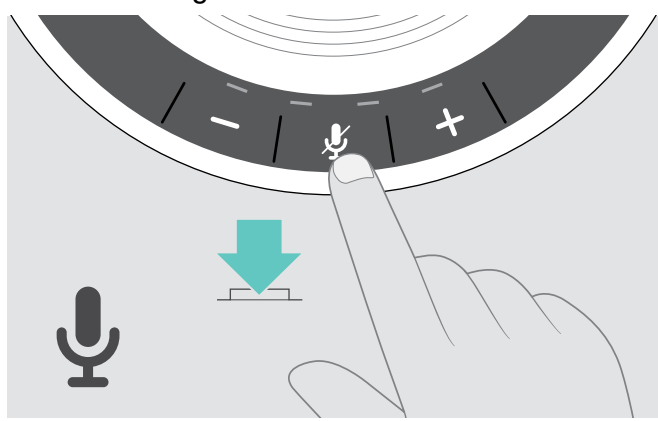

▶ Drücken Sie die Taste erneut. Die LEDs erlöschen.

### <span id="page-16-1"></span><span id="page-16-0"></span>Mit dem Speakerphone telefonieren

#### Einen Anruf tätigen

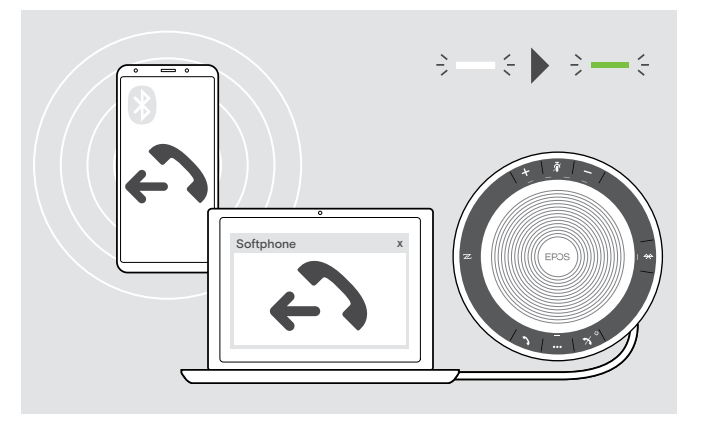

▶ Beginnen Sie den Anruf über Ihr verbundenes Gerät. Sie hören einen Signalton.

Wenn Ihr Telefonat nicht automatisch zum Speakerphone weitergeleitet wird:

 $\triangleright$  Drücken Sie die Taste Abheben  $\lambda$  am Speakerphone oder verwenden Sie die Weiterleiten-Funktion Ihres Mobilgeräts.

#### Einen Anruf annehmen/abweisen/beenden

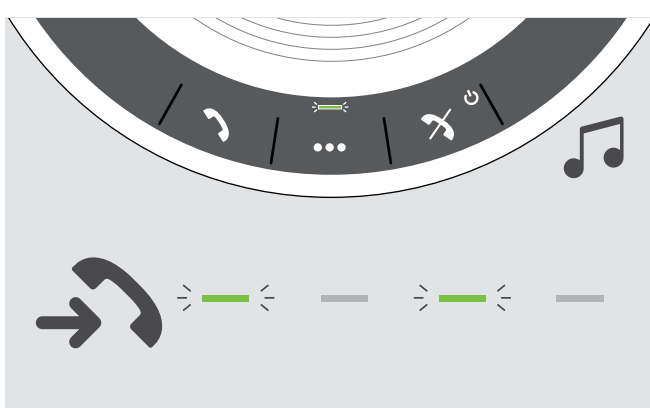

Wenn Sie einen Anruf erhalten:

Sie hören einen Klingelton im Speakerphone und die LED blinkt grün.

#### Telefonat annehmen/halten

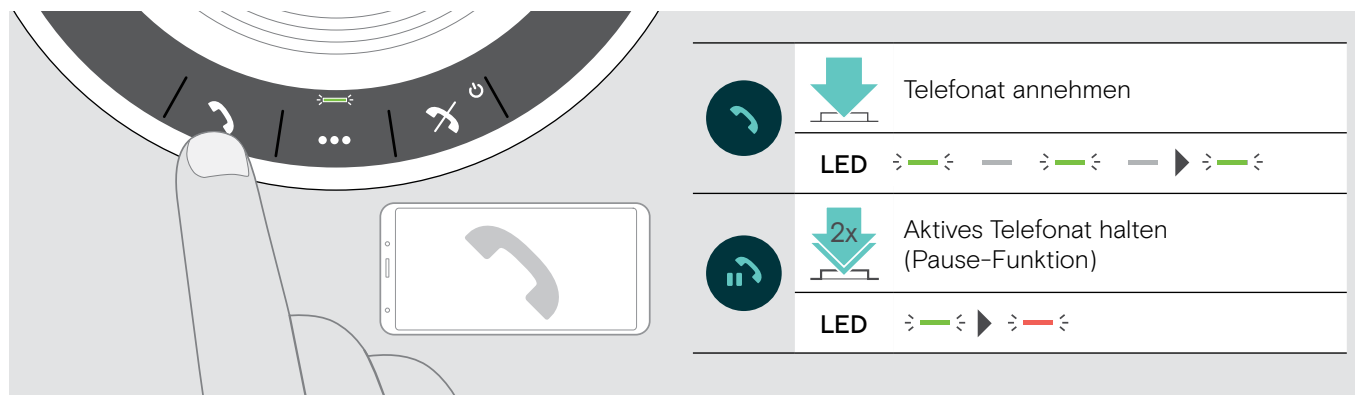

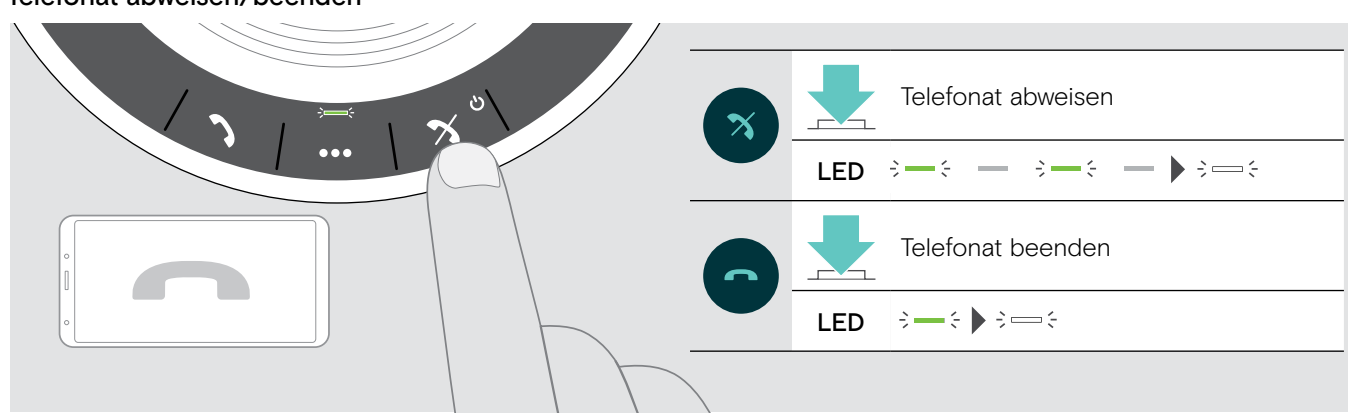

Telefonat abweisen/beenden

#### <span id="page-17-0"></span>Wahlwiederholung verwenden

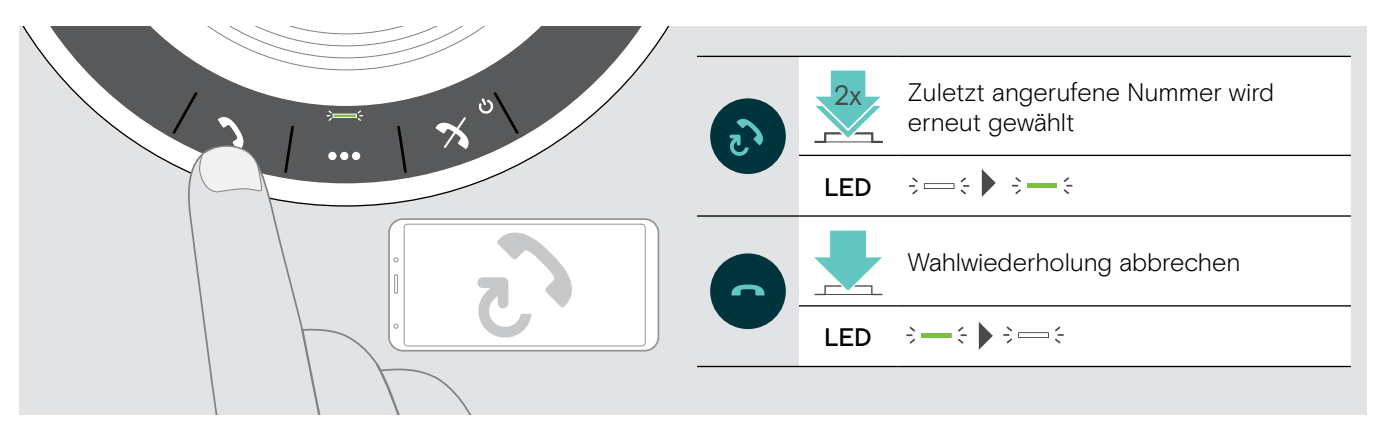

#### Sprachassistent/ Sprachsteuerung verwenden

Sprachassistent/ Sprachsteuerung werden nur für Geräte unterstützt, die über Bluetooth verbunden sind. Der Funktionsumfang hängt vom verbundenen Gerät ab.

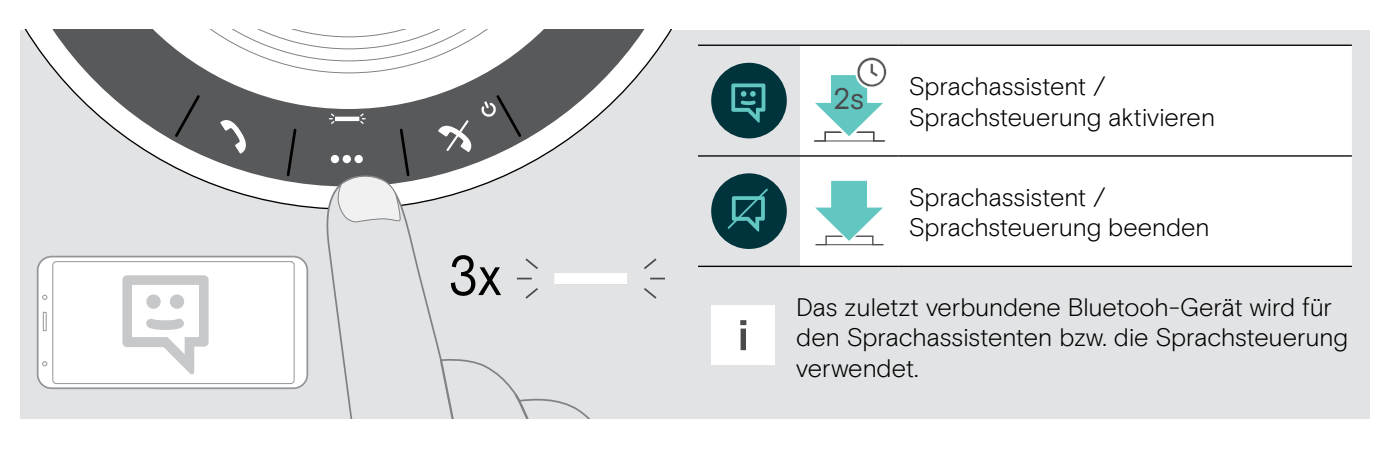

#### <span id="page-18-0"></span>Mehrere Anrufe verwalten

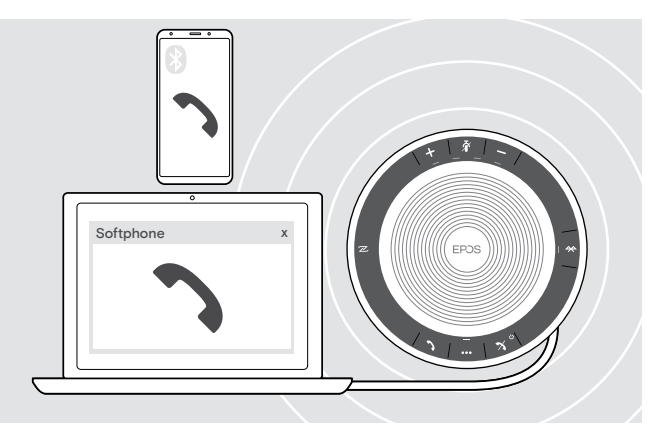

Sie können das Speakerphone mit bis zu drei verbundenen Geräten nutzen, eins verbunden über USB und zwei über Bluetooth.

Zwei Telefonate können gleichzeitig verwaltet werden.

Wenn Sie während eines Telefonats angerufen werden, wird ein Anklopfton eingespielt.

#### Zweiten Anruf annehmen

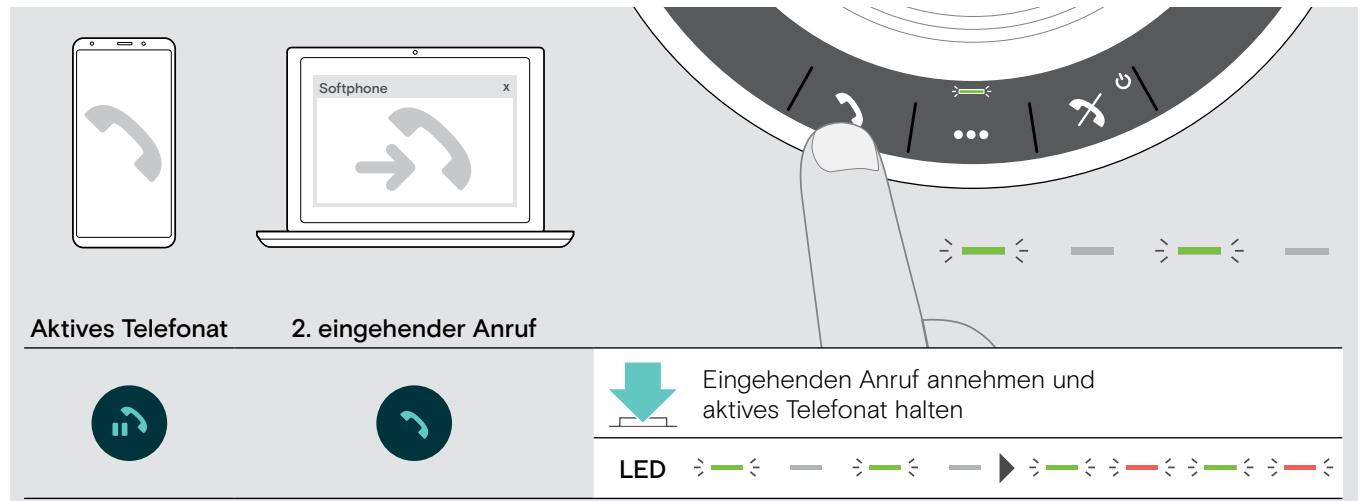

#### Zweiten Anruf abweisen

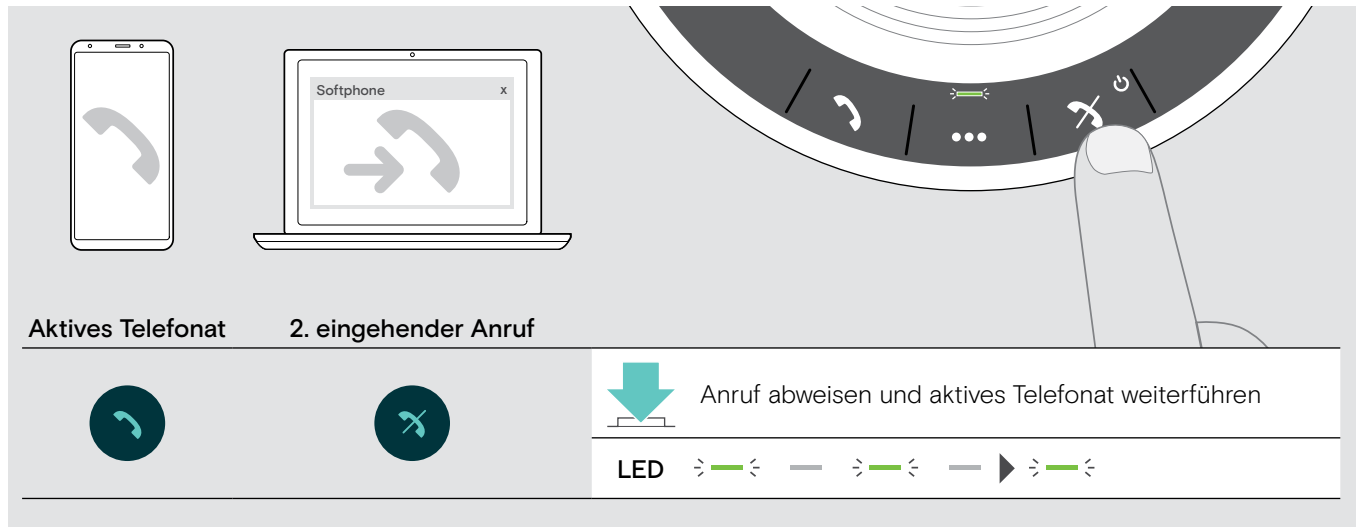

#### Zwischen den Telefonaten umschalten (makeln)

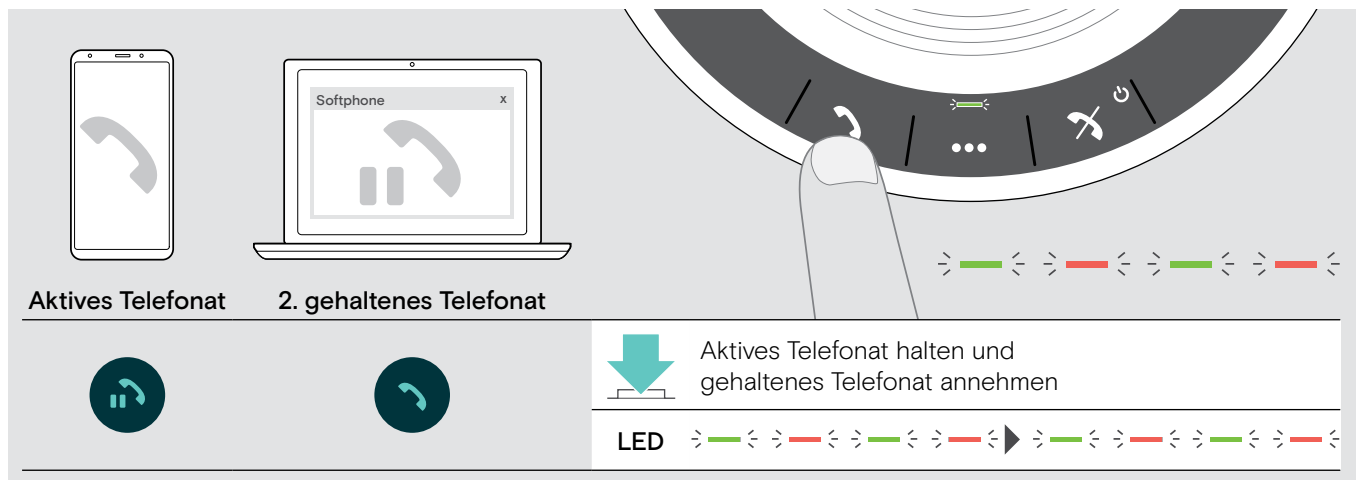

#### Telefonat beenden

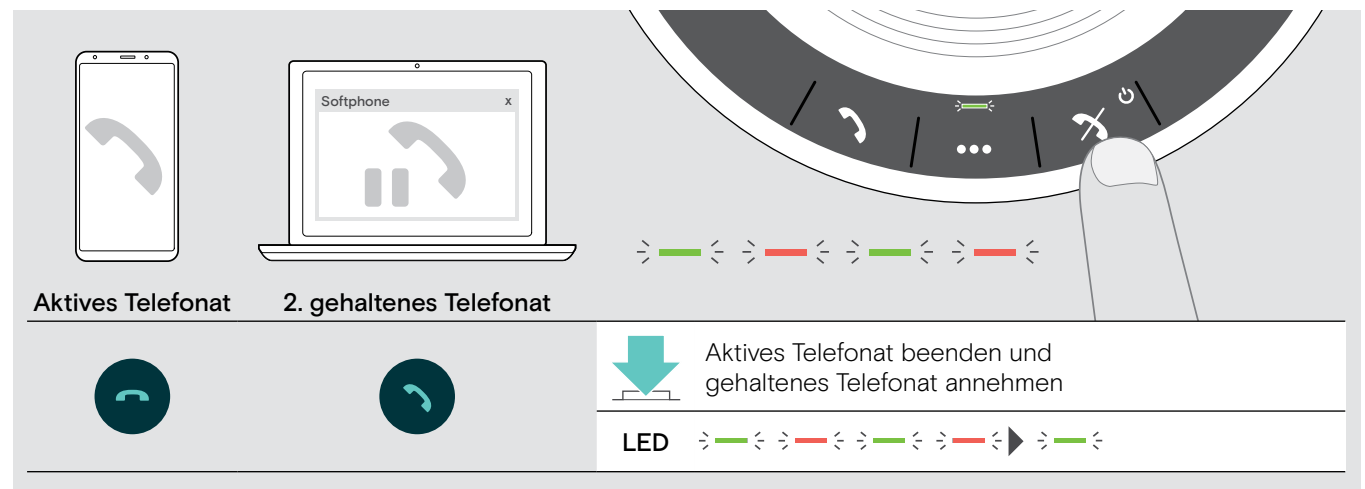

#### <span id="page-20-0"></span>Telefonate zusammenfügen – Konferenz

Zwei Telefonate – eins über USB, das andere über Bluetooth – können in eine Konferenz zusammengefügt werden.

#### Telefonate zusammenfügen/trennen

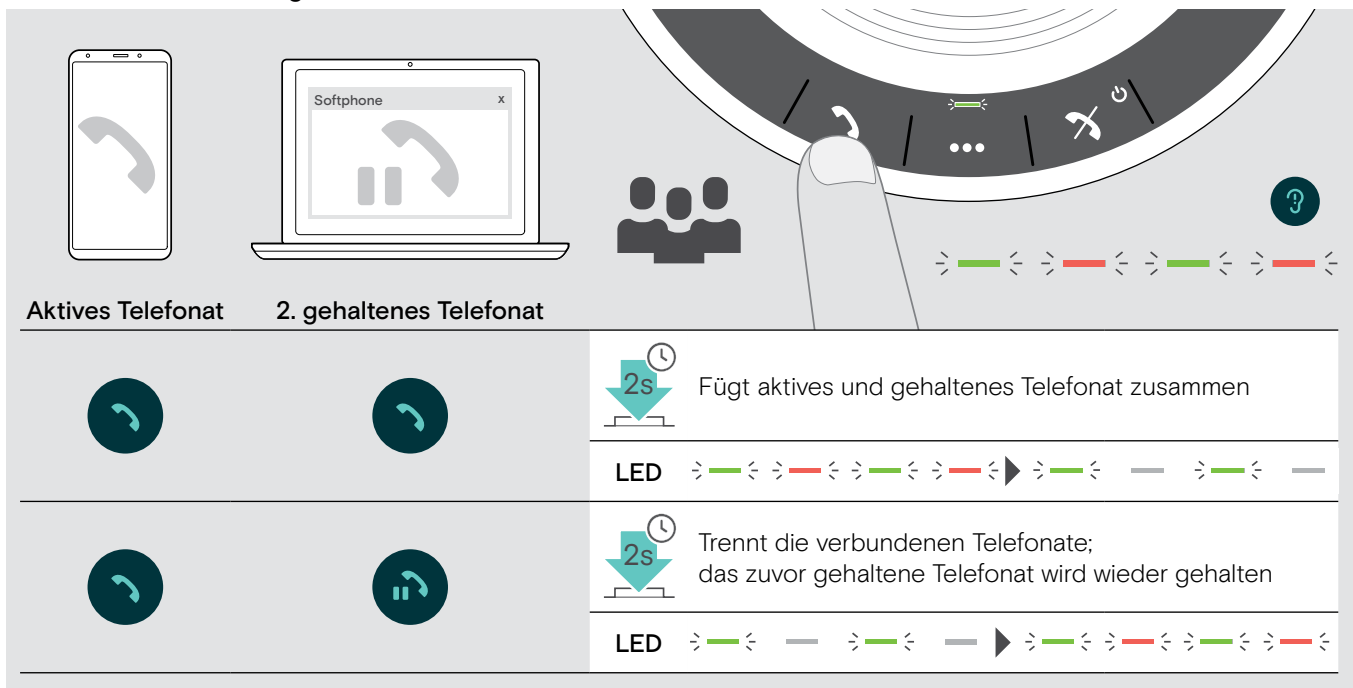

#### Zusammengefügte Telefonate beenden

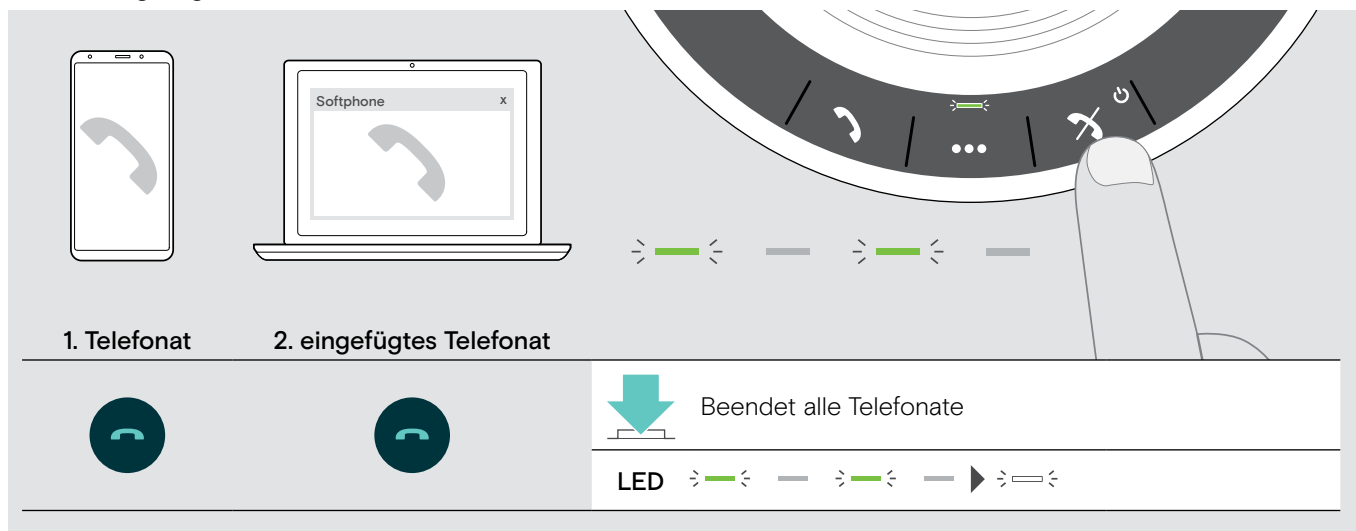

### <span id="page-21-0"></span>Mit dem Speakerphone Musik hören – Audiowiedergabe

Sie können Audio über ein verbundenes USB- oder Bluetooth-Gerät wiedergeben.

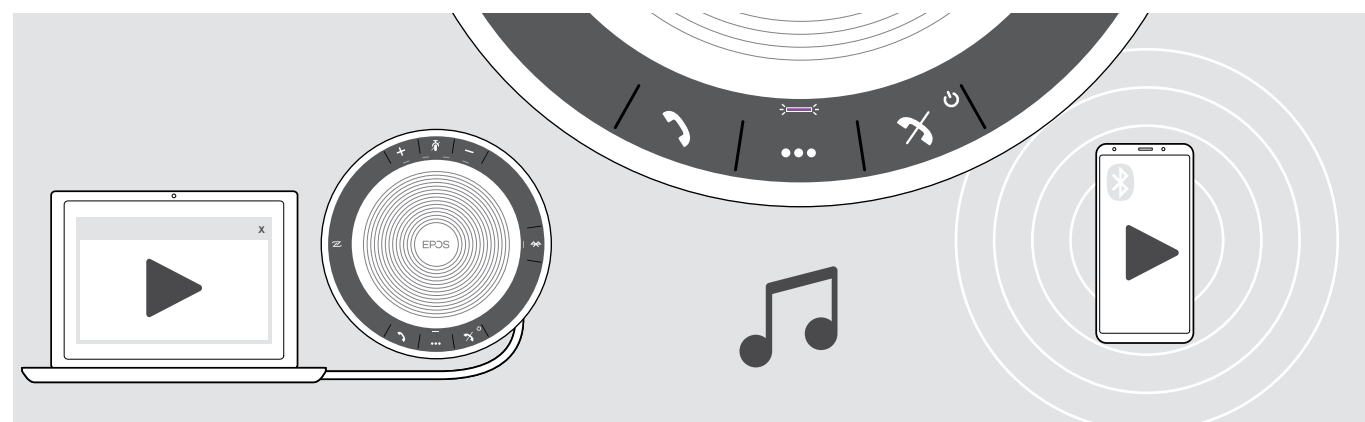

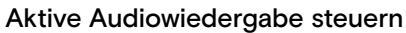

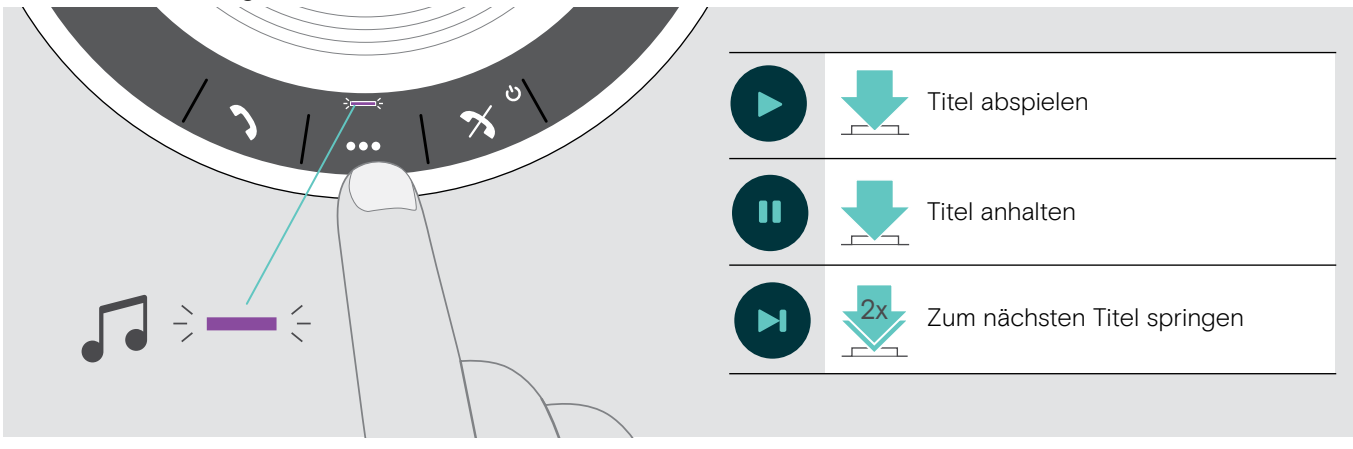

i Wenn Sie einen Anruf erhalten und annehmen, wird die Audiowiedergabe angehalten und nach dem Telefonat fortgesetzt – wenn die Funktion vom verbundenen Gerät unterstützt wird.

### <span id="page-22-0"></span>Weitere Funktionen

#### <span id="page-22-1"></span>Zwischen Bluetooth®-Privat- und Gemeinschafts-Modus umschalten

Wird das Speakerphone als ein persönliches Gerät verwendet, versucht es automatisch, eine Verbindung zu den letzten acht gekoppelten Geräten herzustellen. In diesem Fall empfiehlt sich der Privat-Modus (voreingestellt).

Wird das Speakerphone als ein gemeinsames Gerät verwendet, ist die automatische Verbindung mit zuvor gekoppelten Geräten möglicherweise nicht erwünscht. In diesem Fall empfiehlt sich der Gemeinschafts-Modus. Das Koppeln muss in diesem Modus jedes Mal durchgeführt werden, wenn ein Gerät über Bluetooth verbunden wird.

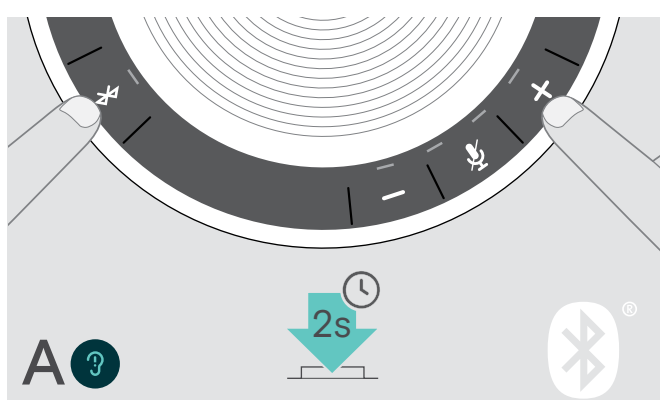

#### Privat-Modus aktivieren Gemeinschafts-Modus aktivieren

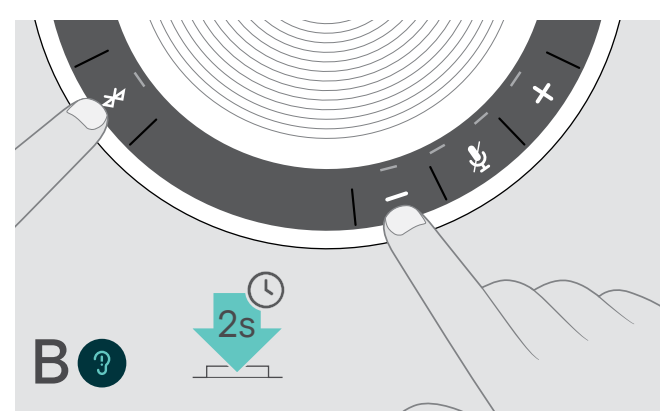

- ▶ Drücken Sie die Tasten Bluetooth und +. Sie hören eine Sprachmeldung.
- ▶ Drücken Sie die Tasten Bluetooth und -. Sie hören eine Sprachmeldung.

Nach Wechsel des Modus wird die Kopplungsliste gelöscht und Sie müssen die Geräte erneut koppeln (siehe Seite [7](#page-7-1)).

#### <span id="page-22-2"></span>Aus Standby-Modus aufwecken

Das Speakerphone wechselt nach einiger Zeit in den Standby-Modus, um Energie zu sparen – abhängig vom Verbindungsstatus, Aktivität etc.

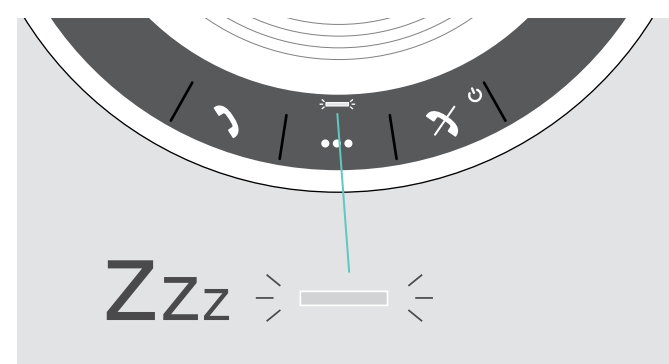

Während des Standbys ist die LED Aktivität gedimmt und alle anderen LEDs sind aus.

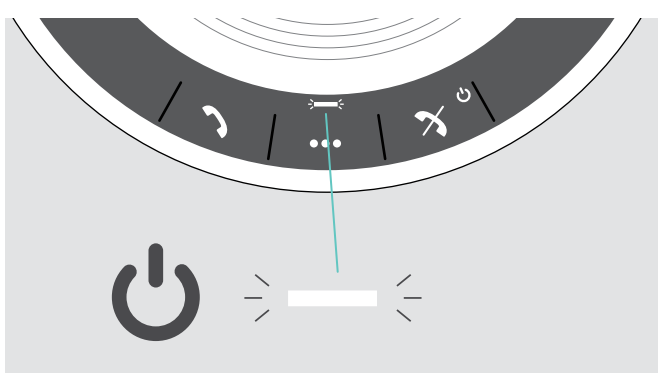

▶ Drücken Sie eine beliebige Taste oder verbinden Sie den USB-Stecker, um den Standby-Modus zu beenden.

Nach einer Weile im Standby-Modus, schaltet sich das Speakerphone aus, wenn keine aktiven Verbindungen bestehen und keine Verbindung zu einer Energiequelle besteht.

### <span id="page-23-0"></span>Akkuladung abfragen

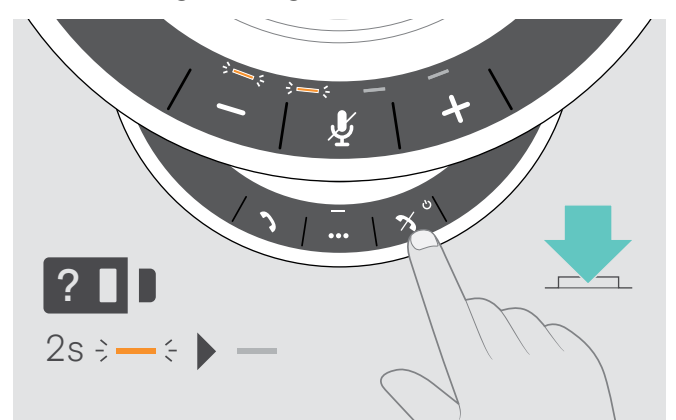

▶ Drücken Sie die Taste Akku-Status. Die LEDs leuchten kurz auf.

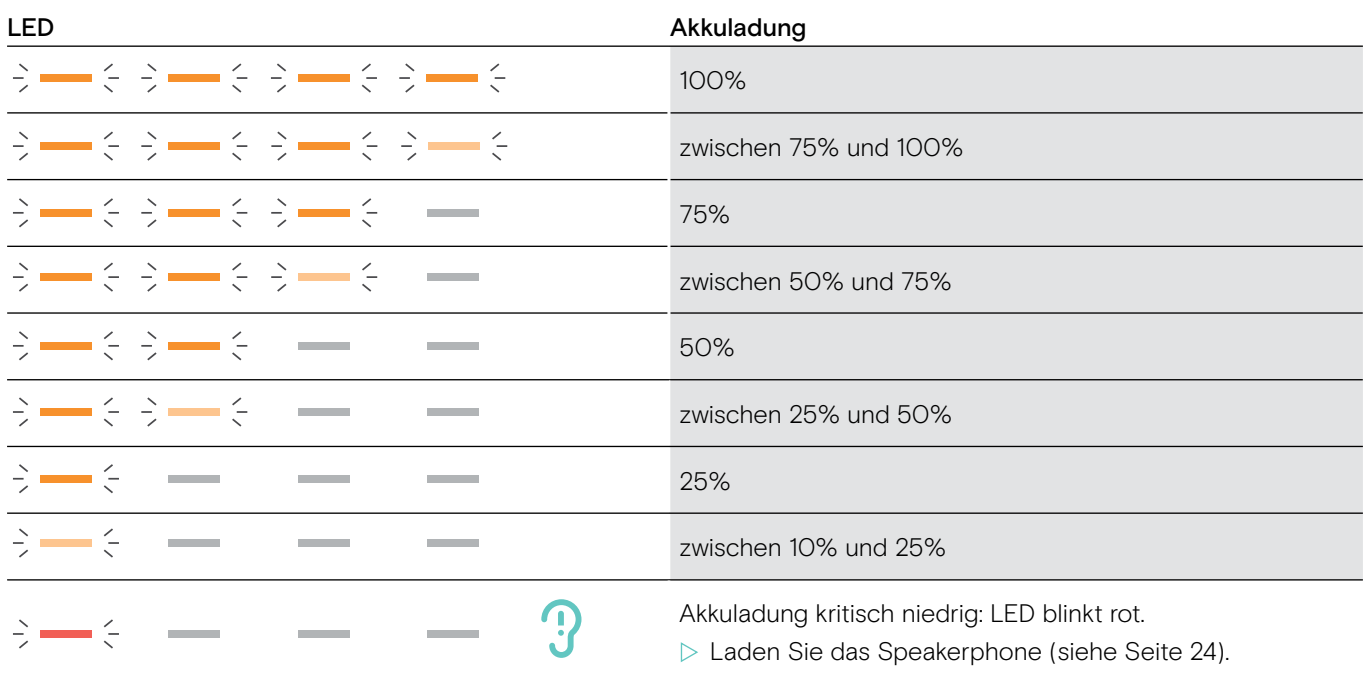

#### <span id="page-24-1"></span><span id="page-24-0"></span>Speakerphone laden

Fällt die Ladung des Akkus unter 10%, blinkt eine Akku-LED rot. Das Speakerphone schaltet sich automatisch aus, sobald der Akku leer ist.

Wenn Sie das Speakerphone längere Zeit nicht benutzen, wird empfohlen, es alle 3 Monate zu laden.

Sie können das Speakerphone im ein- oder ausgeschalteten Zustand laden.

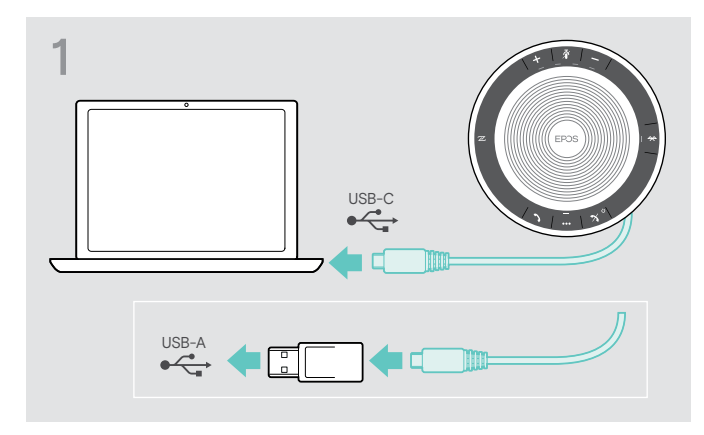

X Verbinden Sie den USB-Stecker mit einer USB-Coder USB-A-Buchse Ihres Computers oder einer USB-Stromquelle. Das Speakerphone schaltet sich ein.

2  $-\xi \ni \Longrightarrow \xi$  $(\xi, \xi) = (\xi, \xi)$  $\frac{1}{\sqrt{2}}$  $5 \div$  $-\xi$   $\Rightarrow$  $\leq$  $\frac{1}{2}$  $2s \div - \div$ 

Der Akku wird geladen. Die LEDs leuchten kurz auf und zeigen den Ladezustand des Akkus an. Die LEDs leuchten konstant, sobald der Akku vollständig geladen ist.

#### Sprachmeldungen aktivieren/deaktivieren

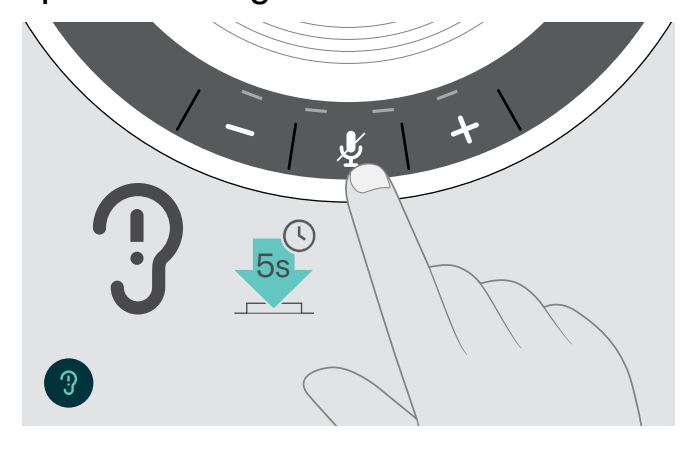

- Im Ruhezustand (kein Telefonat und keine Musik):
- $\triangleright$  Halten Sie Taste Mikrofon stummschalten gedrückt, bis das Speakerphone eine Sprachmeldungen für ein- oder ausgeschaltet wiedergibt.

Sind die Sprachmeldungen deaktiviert, hören Sie stattdessen Töne.

### <span id="page-25-0"></span>Produkte pflegen und aktualisieren

#### Speakerphone aufbewahren und transportieren

Bewahren Sie das Speakerphone an einem sauberen und trockenen Ort auf. Bewahren Sie das Produkt in der Tragetasche auf, wenn Sie es nicht verwenden. So vermeiden Sie Kratzer und das Produkt bleibt in gutem Zustand.

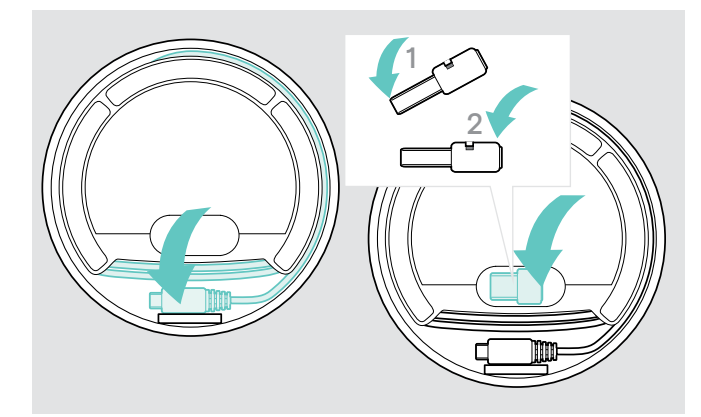

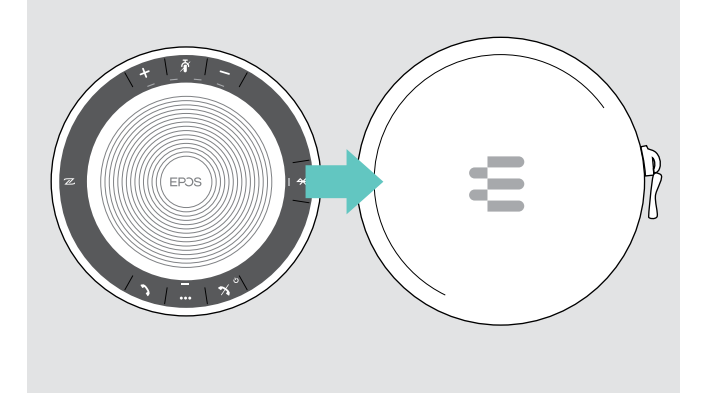

▶ Verstauen Sie das Speakerphone in der Tragetasche.

- ▶ Rollen Sie das USB-Kabel auf.
- $\triangleright$  Stecken Sie Dongle in den Halter.

### Produkte reinigen

#### VORSICHT

#### Flüssigkeit kann die Elektronik des Produkts zerstören!

Sie kann in das Gehäuse des Produkts eindringen und einen Kurzschluss in der Elektronik verursachen.

- X Halten Sie Flüssigkeiten jeglicher Art von diesem Produkt fern.
- X Verwenden Sie auf keinen Fall Löse- oder Reinigungsmittel.
- ▶ Reinigen Sie das Produkt ausschließlich mit einem trockenen Tuch.

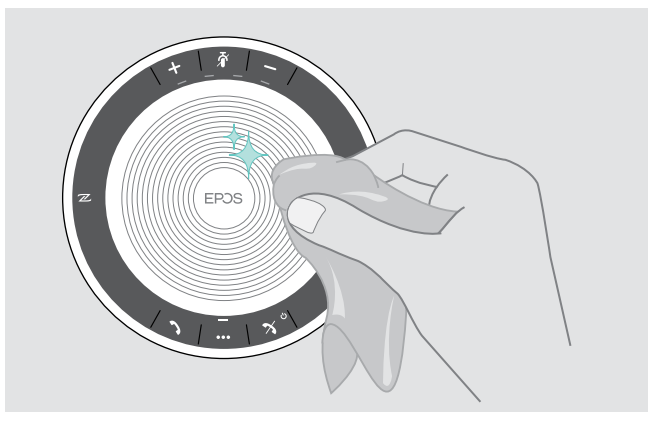

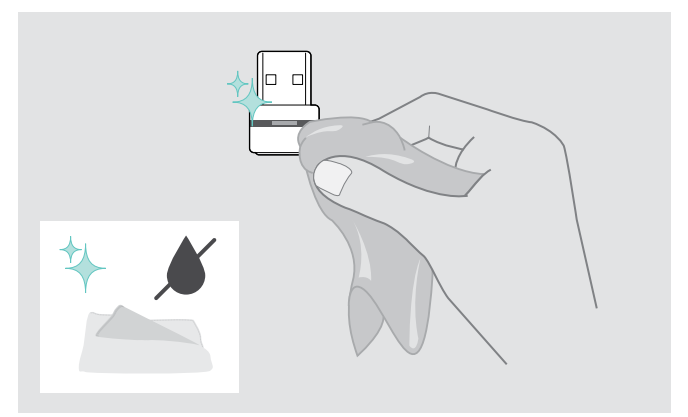

#### <span id="page-26-0"></span>Akku des Speakerphones austauschen lassen/entnehmen

#### VORSICHT

#### Gefahr von Schäden am Produkt!

Während der Garantiezeit darf der Akku ausschließlich in einem EPOS Service-Center ersetzt werden. Andernfalls erlischt die Garantie.

 $>$  Setzen Sie sich mit Ihrem EPOS Service-Center in Verbindung, wenn der Akku gewechselt muss. Den EPOS-Partner Ihres Landes finden Sie unter www.eposaudio.com.

Nach Ablauf der Garantiezeit können Sie den Akku in qualifizierten Fachwerkstätten oder von entsprechend qualifizierten Technikern in Ihrer IT- oder Service-Abteilung wechseln lassen. Eine Anleitung für das Wechseln oder Entnehmen des Akkus ist für Techniker über Ihren EPOS Service-Partner erhältlich.

#### Firmware der Produkte aktualisieren

Die auf Ihrem Speakerphone und Dongle installierte Firmware können Sie mit der kostenlosen Software EPOS Connect aktualisieren.

- X Laden Sie die Software unter www.eposaudio.com/connect herunter.
- $\triangleright$  Installieren Sie die Software. Zum Installieren benötigen Sie Administrator-Rechte, wenden Sie sich ggf. an Ihre IT-Abteilung.

#### Firmware des Speakerphones aktualisieren

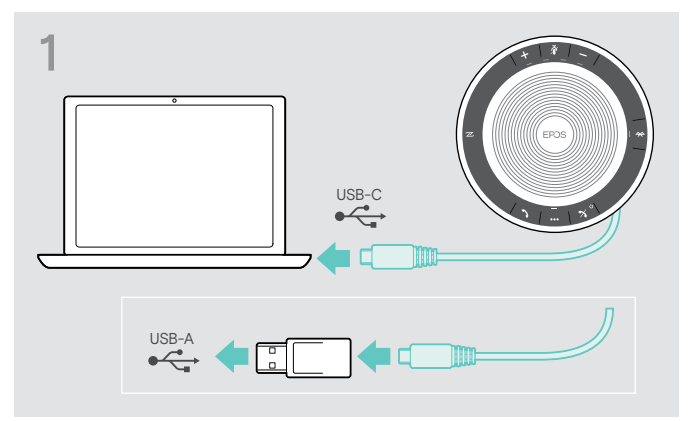

▶ Verbinden Sie den USB-Stecker direkt mit einer USB-C-Buchse oder verwenden Sie den mitgelieferten Adapter für eine USB-A-Buchse. Das Speakerphone schaltet sich ein.

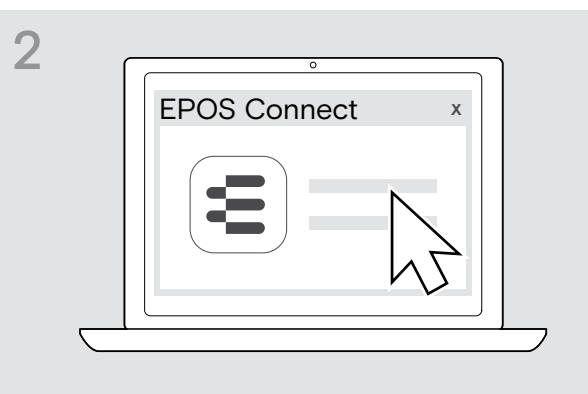

▶ Starten Sie EPOS Connect. EPOS Connect prüft, ob die installierte Firmware der aktuellen Version auf dem EPOS-Server entspricht. Aktualisieren Sie die Firmware - wenn nötig.

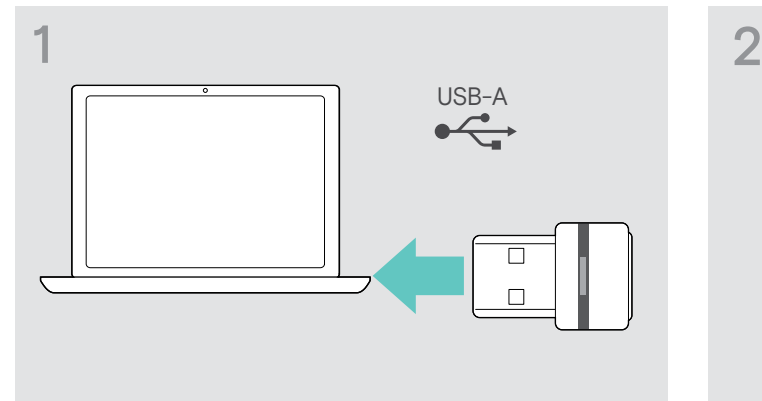

▶ Stecken Sie den Dongle in den USB-Anschluss Ihres Computers.

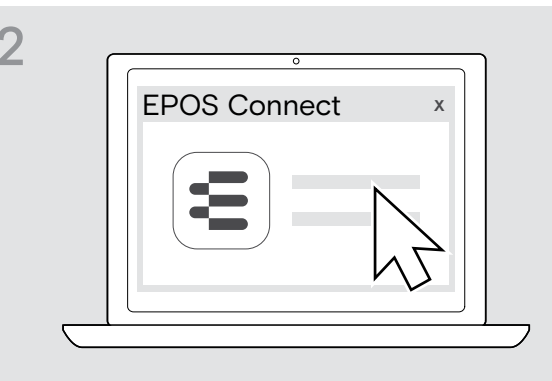

▶ Starten Sie EPOS Connect. EPOS Connect prüft, ob die installierte Firmware der aktuellen Version auf dem EPOS-Server entspricht. Aktualisieren Sie die Firmware - wenn nötig.

#### Firmware des Bluetooth-Dongles BTD 800 USB aktualisieren

## <span id="page-27-0"></span>Wenn Störungen auftreten

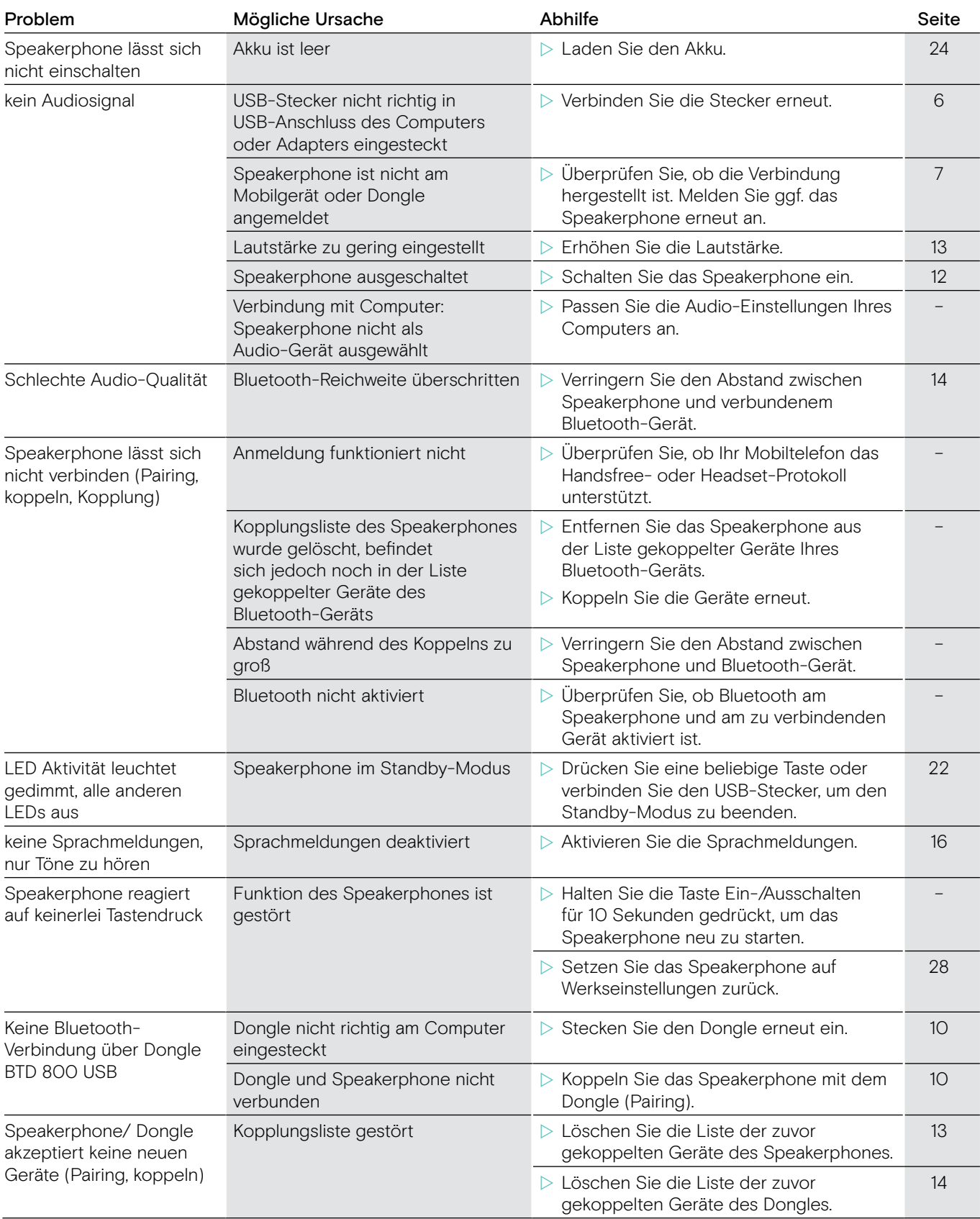

Nehmen Sie Kontakt zu Ihrem EPOS-Partner auf, wenn mit Ihrem Produkt Probleme auftreten, die nicht in der Tabelle stehen bzw. sich nicht mit den genannten Lösungsvorschlägen beheben lassen. Den Partner Ihres Landes finden Sie auf www.eposaudio.com.

### <span id="page-28-1"></span><span id="page-28-0"></span>Werkseinstellungen wiederherstellen

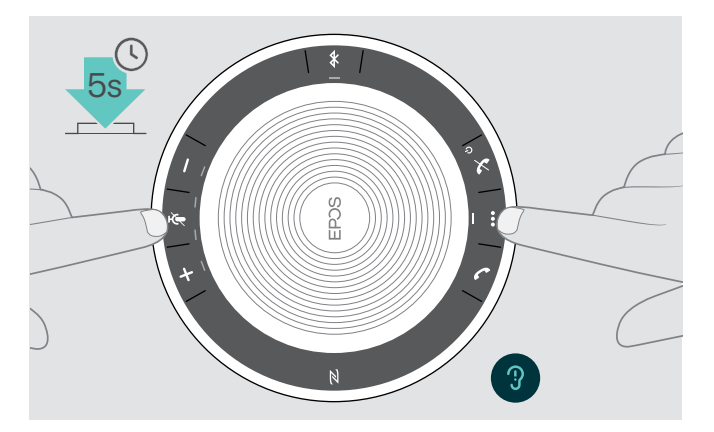

X Halten Sie die Taste Stummschalten und die Multifunktionstaste gedrückt, bis sich das Gerät neu startet.

Alle Einstellungen werden zurückgesetzt und die Kopplungsliste gelöscht.

### <span id="page-29-0"></span>Technische Daten

#### Speakerphone EXPAND SP 30

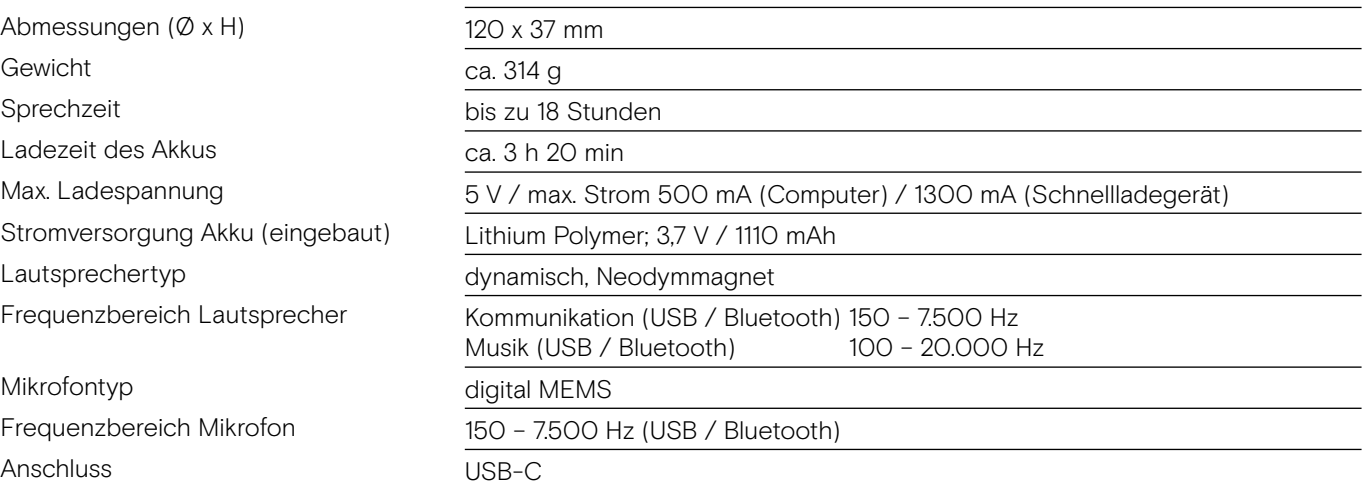

#### Bluetooth®-Dongle BTD 800 USB

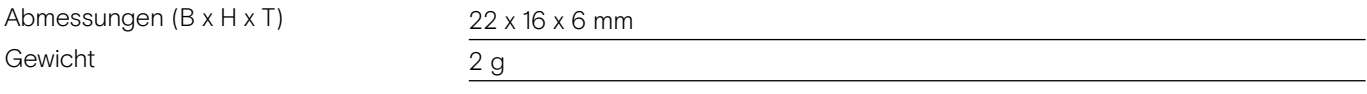

#### Bluetooth®

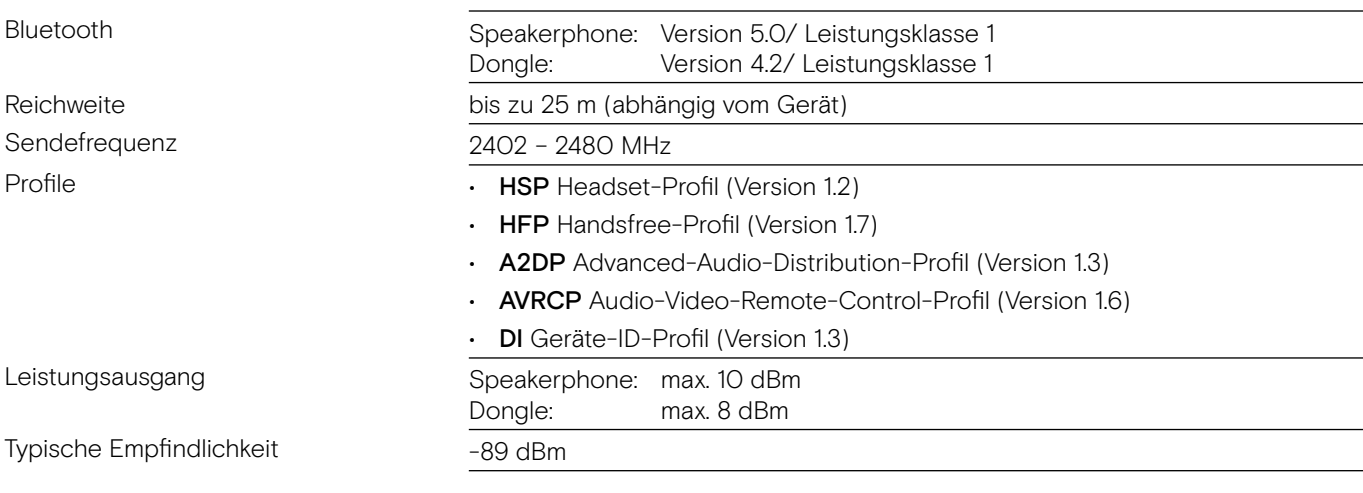

#### Speakerphone | BTD 800 USB

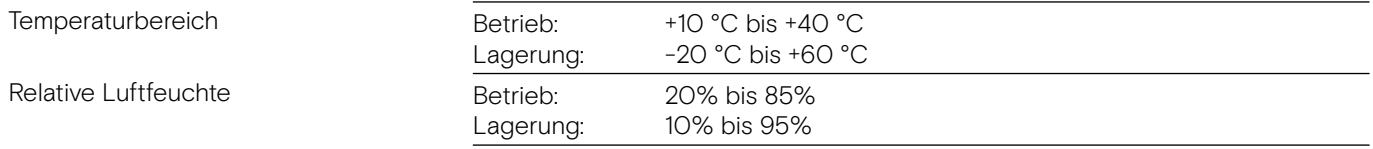

#### Warenzeichen

Die Bezeichnung Bluetooth® sowie die Bluetooth-Marken sind Eigentum der Bluetooth SIG, Inc. DSEA A/S verwendet diese Marken in Lizenz.

Das N-Zeichen ist ein Markenzeichen oder eingetragenes Markenzeichen der NFC Forum, Inc. in den USA und anderen Ländern

USB Typ-C™ und USB-C™ sind Markenzeichen des USB Implementers Forum.

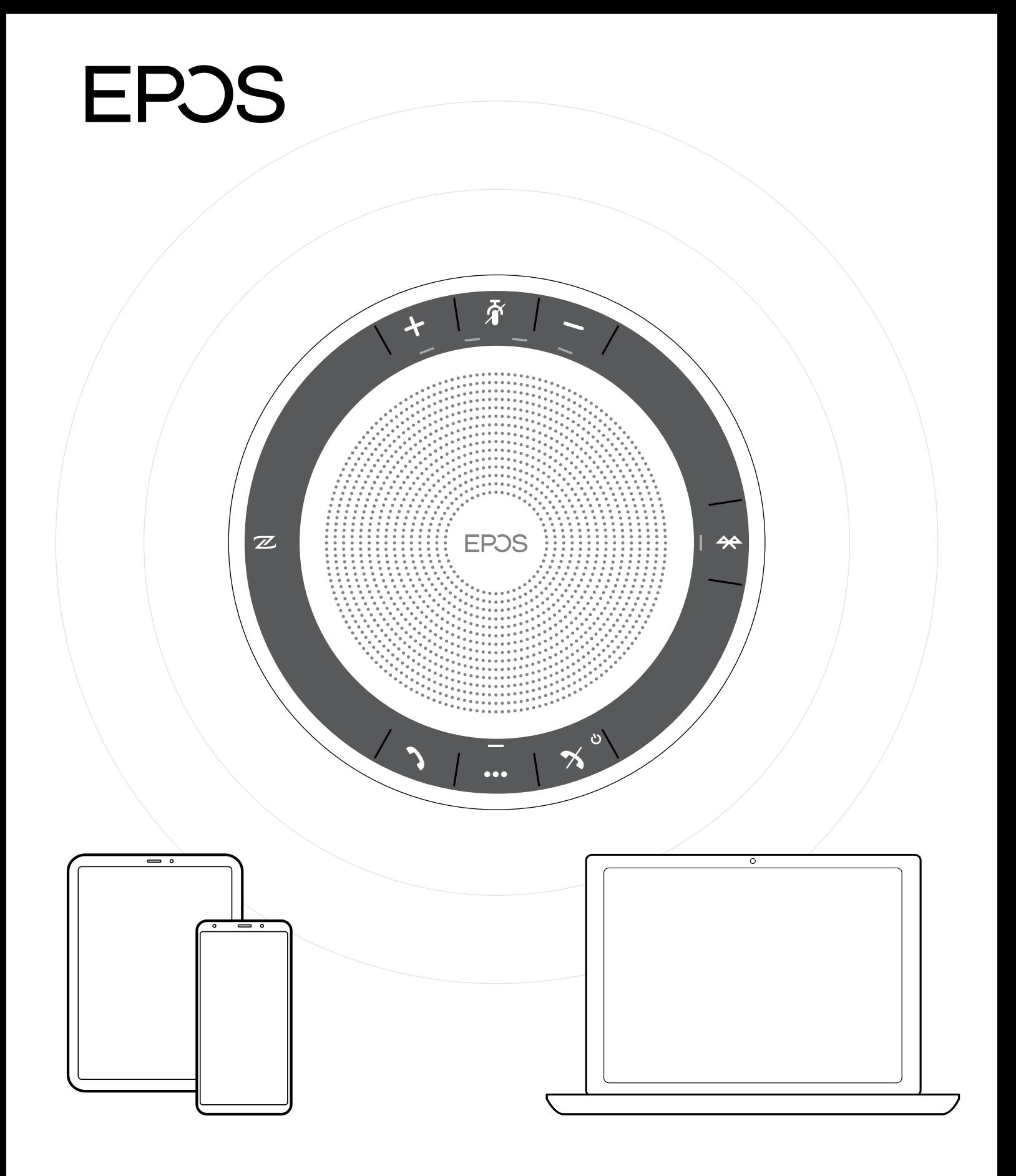

### DSEA A/S

Kongebakken 9, DK-2765 Smørum, Denmark www.eposaudio.com